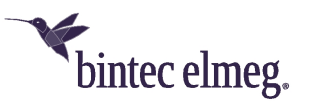

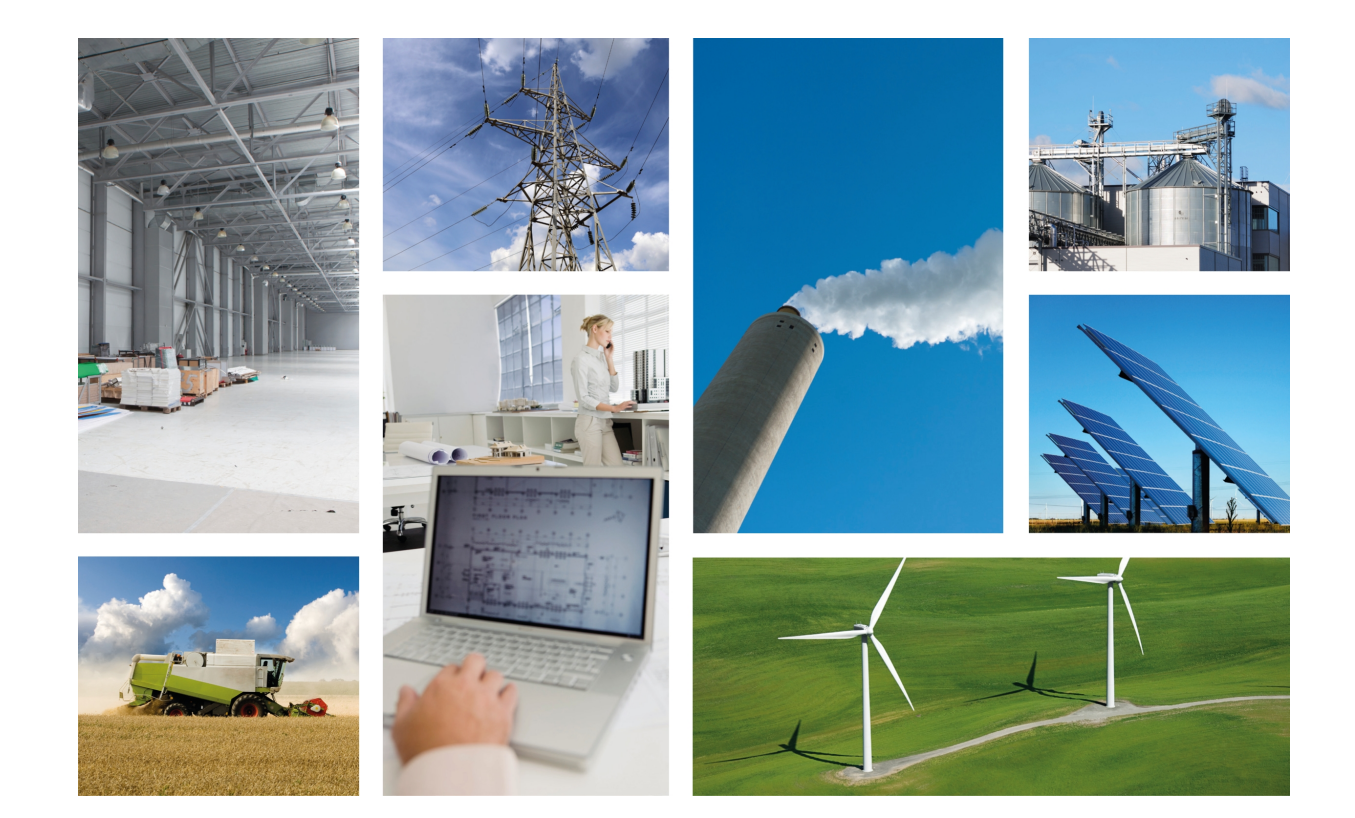

# Regesta PRO PLC

# Installation Manual

Copyright© Teldat Dm692-I Version 0.9 1/2019 Teldat S.A.

#### **Legal Notice**

Warranty

This publication is subject to change.

Teldat S.A. offers no warranty whatsoever for information contained in this manual.

Teldat S.A. is not liable for any direct, indirect, collateral, consequential or any other damage connected to the delivery, supply or use of this manual.

# **Table of Contents**

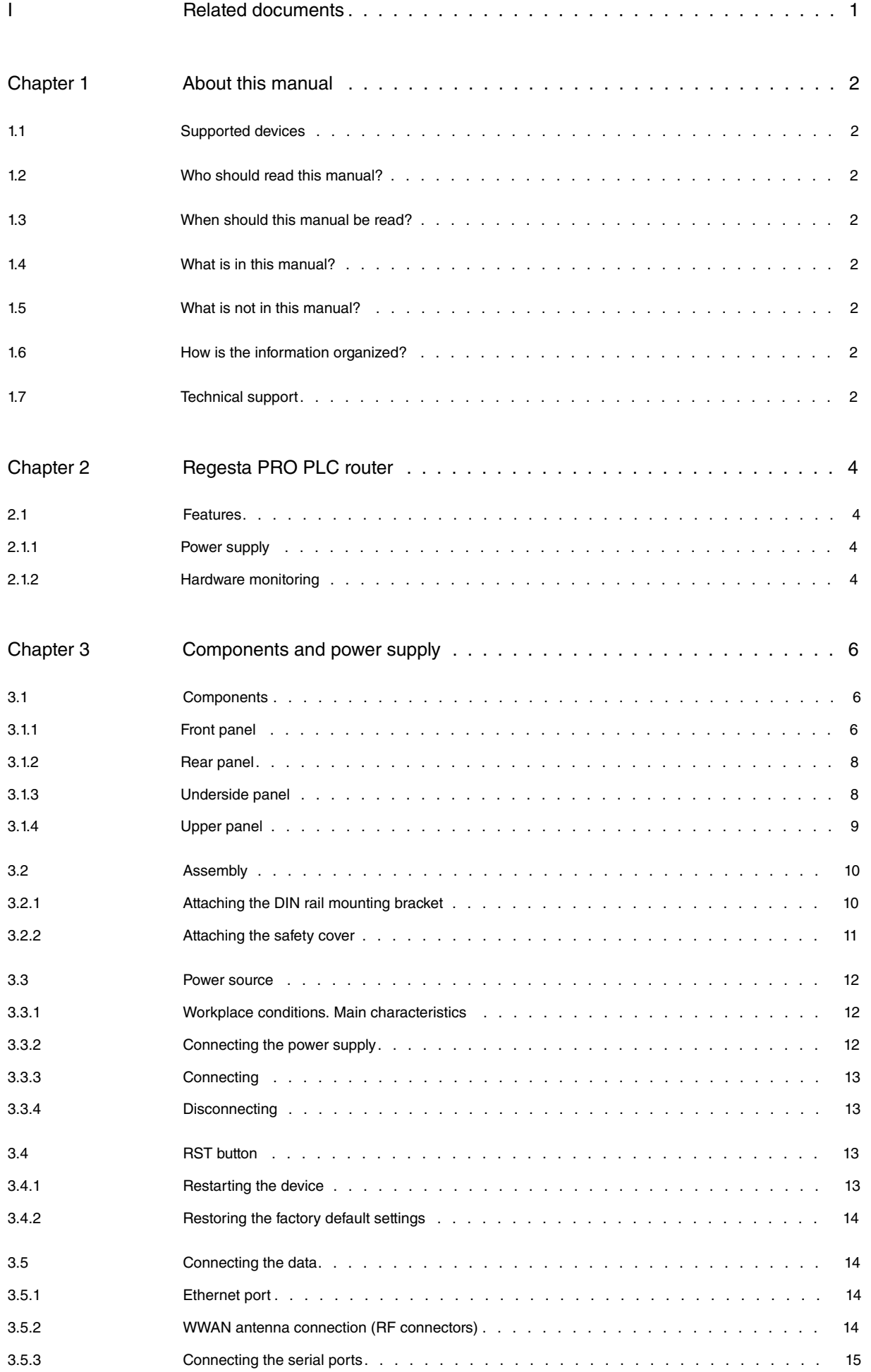

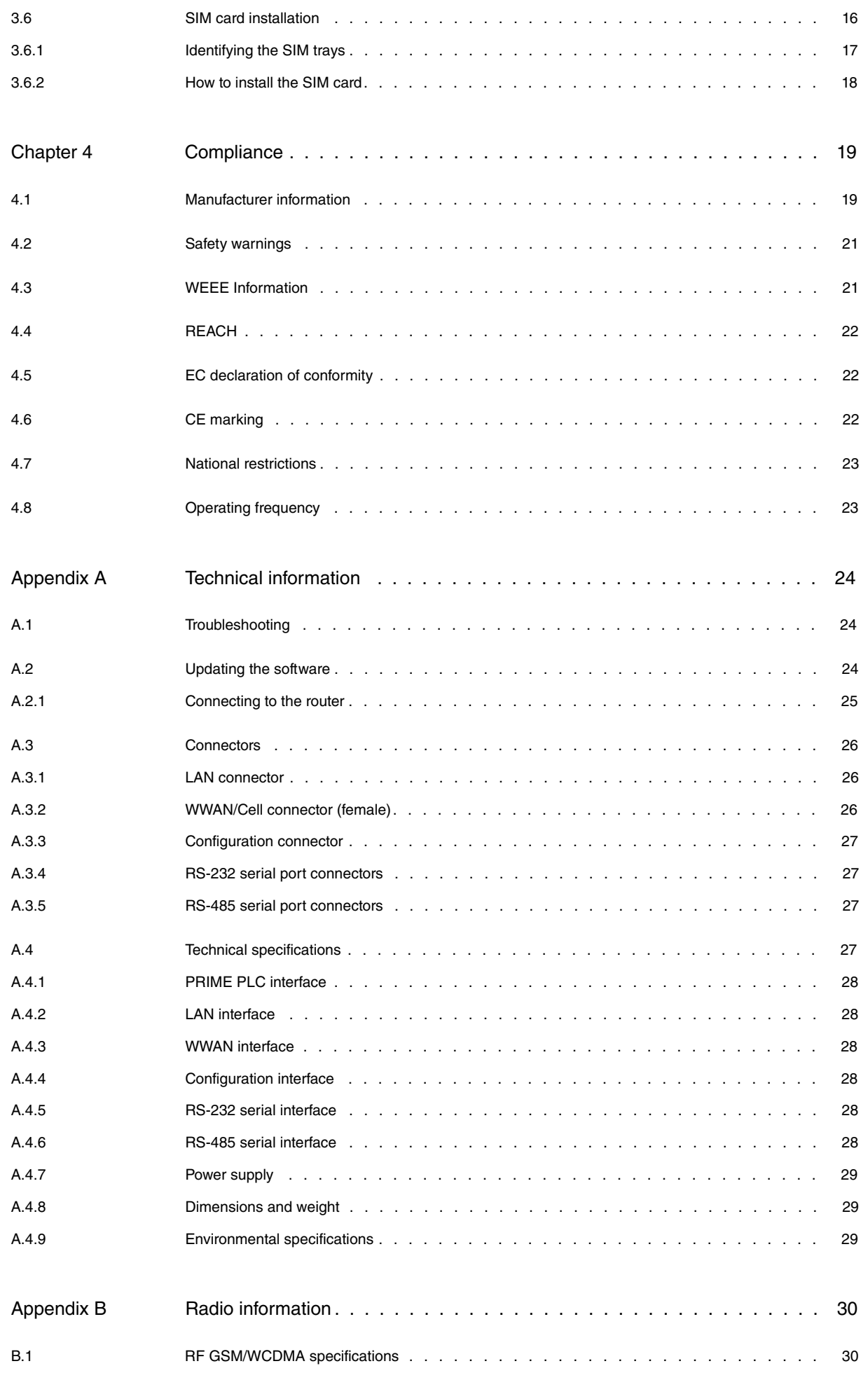

# <span id="page-4-0"></span>**I Related documents**

Teldat Dm748-I Software Updating.

Teldat Dm781-I Cellular Interface.

## <span id="page-5-0"></span>**Chapter 1 About this manual**

<span id="page-5-1"></span>This is the installation manual for the Regesta PRO PLC router and contains information on how to correctly install this device in a working environment.

## **1.1 Supported devices**

<span id="page-5-2"></span>The information provided in this installation manual only applies to the **Regesta PRO PLC** router, models 2G / 3G.

## **1.2 Who should read this manual?**

<span id="page-5-3"></span>This manual should be read by support personnel who need to install, configure, maintain and monitor the device.

## **1.3 When should this manual be read?**

Read this guide as soon as you are ready to familiarize yourself with the device and its components.

<span id="page-5-4"></span>This manual will give you a greater understanding of your new device.

## **1.4 What is in this manual?**

This installation guide contains the following information:

- A description of the features that are available in the Regesta PRO PLC.
- Technical specifications.
- Power supply requirements.
- Connector and LED descriptions.
- Troubleshooting.

## <span id="page-5-5"></span>**1.5 What is not in this manual?**

This document does not contain information about the device software or its configuration. For information on how to configure this device, please see the relevant protocol manuals which can be found at the Teldat website:

<span id="page-5-6"></span>http://www.teldat.com

## **1.6 How is the information organized?**

<span id="page-5-7"></span>Each chapter focuses on a specific part of the hardware and its components. Technical descriptions and information about the components can be found in the relevant chapter.

## **1.7 Technical support**

Teldat S.A. offers a technical support service. Firmware can be upgraded on a regular basis for maintenance purposes or to add new features.

Contact information:

Web: http://www.teldat.com

Tel.: +34 918 076 565

Fax: +34 918 076 566

Email: support@teldat.com

# <span id="page-7-1"></span><span id="page-7-0"></span>**Chapter 2 Regesta PRO PLC router**

## **2.1 Features**

The Regesta PRO PLC router family is a range of IP routers specially designed for use in hostile and extreme environments. The ruggedized mechanics and special characteristics of these routers, allowing them to resist extreme temperatures, makes them particularly suited for harsh industrial environments such as oil and gas, power and energy and water, industrial telecontrol, etc.

The most important characteristic of these routers is that they can allow communication between a virtual concentrator integrated in a management system (i.e., system software that includes a DLMS client) and the smart meters registered on a PLC PRIME network controlled by the Regesta PRO PLC. In this scenario, the Regesta PRO PLC works as a Base Node. The main communication method is a TCP transport layer for DLMS, with extensions for optimal multiplexing of IEC 61334-4-32 connections (also known as Ticket 67) over a Wireless WAN (WWAN) data network on private or public networks or a LAN connection.The number of smart meters controlled depends on the license.

The Regesta PRO PLC can also be configured to act as a Service Node. In this case, the Regesta PRO PLC allows PRIME communications to be transferred over an Ethernet interface using the specifications defined in the PRIME Auxiliary nodes connection proposal for multi-transformer substations (also known as Ticket 65).

The module design of these routers means they can quickly adapt to the latest WWAN technologies. The Regesta PRO PLC family supports a wide variety of wireless technologies, including GPRS, EDGE, UMTS, HSDPA, HSUPA, HSPA+, LTE, CDMA 2000 1xRTT and CDMA Ev-Do. A basic license provides connection through GPRS/EDGE technology and additional licenses allow technologies with wider bandwidths to be supported. These devices also come with dual SIM card slots for holding two SIM cards: one active SIM and the other used as backup.

As for LAN networks, these devices incorporate a 10/100 BaseT LAN Ethernet port with a 10KV isolation option.

The RS-232 console port on these devices can be configured as a DCE asynchronous serial communications port with a maximum speed of 38400 bps and without control signals. The devices can incorporate two additional asynchronous serial ports with a maximum speed of 115200 with DCE RS-232 technology or with 2-4 wire RS-485/RS-422. The serial port connectors are DB9.

The devices have a clear safety cover fitted to prevent connectors from being touched while the device is running.

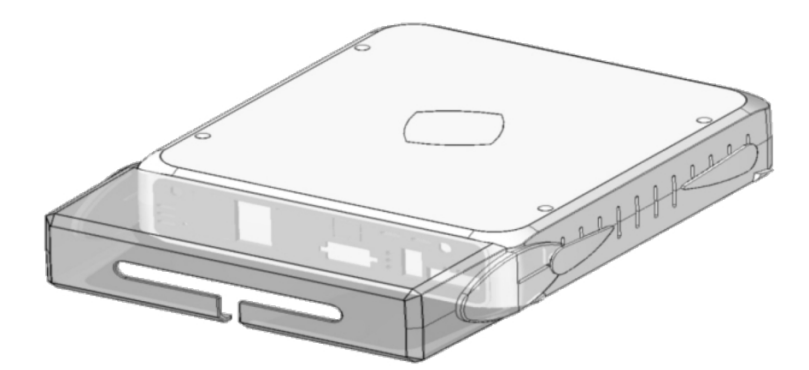

<span id="page-7-2"></span>Fig. 1: Regesta PRO PLC

#### **2.1.1 Power supply**

<span id="page-7-3"></span>For further information on the Regesta PRO PLC power supply, please see [Power source](#page-15-0) on page 12.

#### **2.1.2 Hardware monitoring**

You can monitor the Regesta PRO PLC hardware through the LEDs on the front panel. The LEDs provide visual information about the hardware components, indicating whether there is connectivity, data flow, etc.

For further information on the LED panel, please see [LEDs](#page-10-0) on page 7.

# <span id="page-9-0"></span>**Chapter 3 Components and power supply**

This chapter describes the Regesta PRO PLC chassis and its main components. The following sections are included:

- Components.
- Assembly instructions.
- Power supply.
- RST button.
- Data connection.
- SIM card installation.

## <span id="page-9-2"></span><span id="page-9-1"></span>**3.1 Components**

#### **3.1.1 Front panel**

The following image shows the device's front panel:

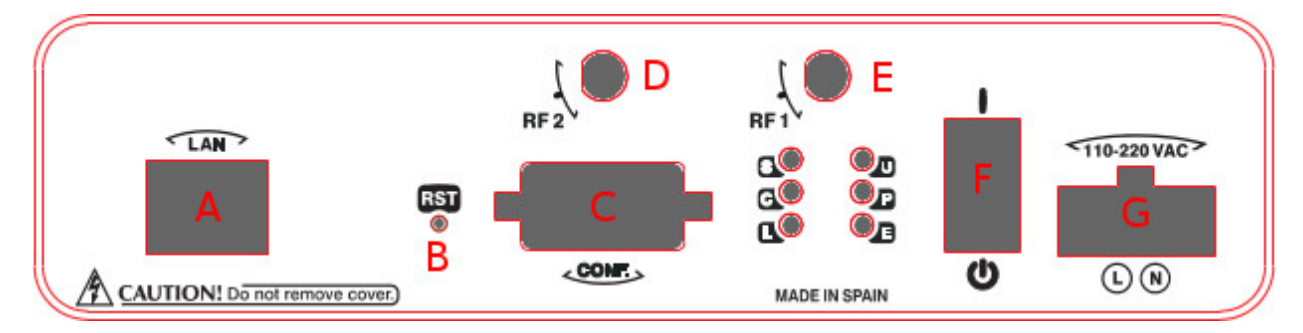

#### Fig. 2: **Front panel**

The front panel components are as follows: **Front panel components**

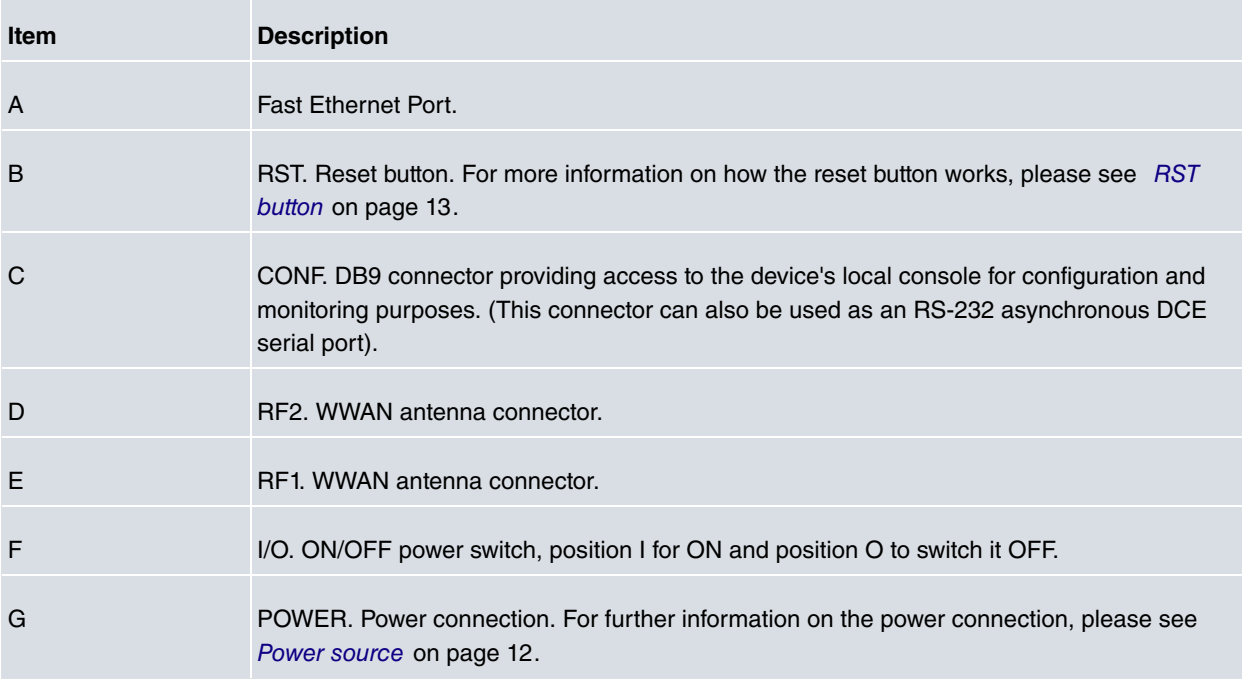

In addition to the connectors, the front panel also contains a set of LEDs that indicate router status.

#### <span id="page-10-0"></span>**3.1.1.1 LEDs**

The LEDs are located on the front panel of the router as shown in the following image:

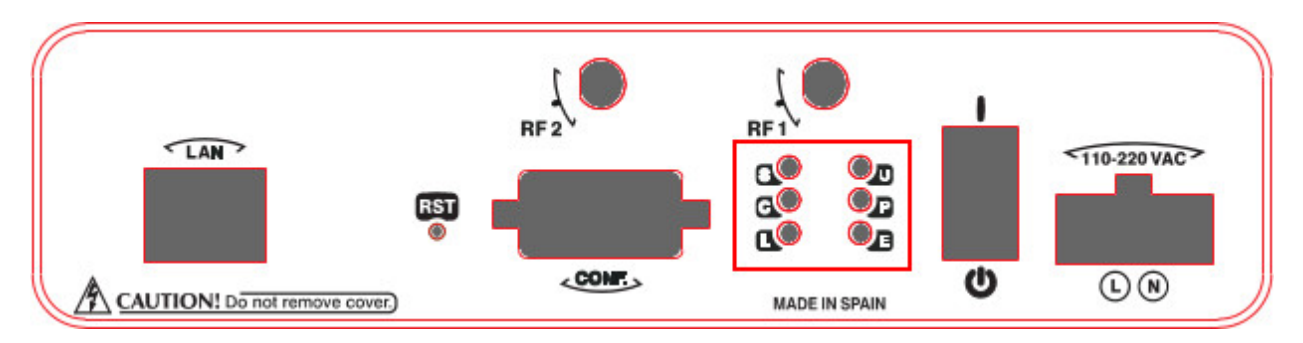

#### Fig. 3: **Front panel LEDs**

LED "L" lights up in green while the device is in startup mode. Once the device has started up, the LEDs indicate the following:

#### **LEDs**

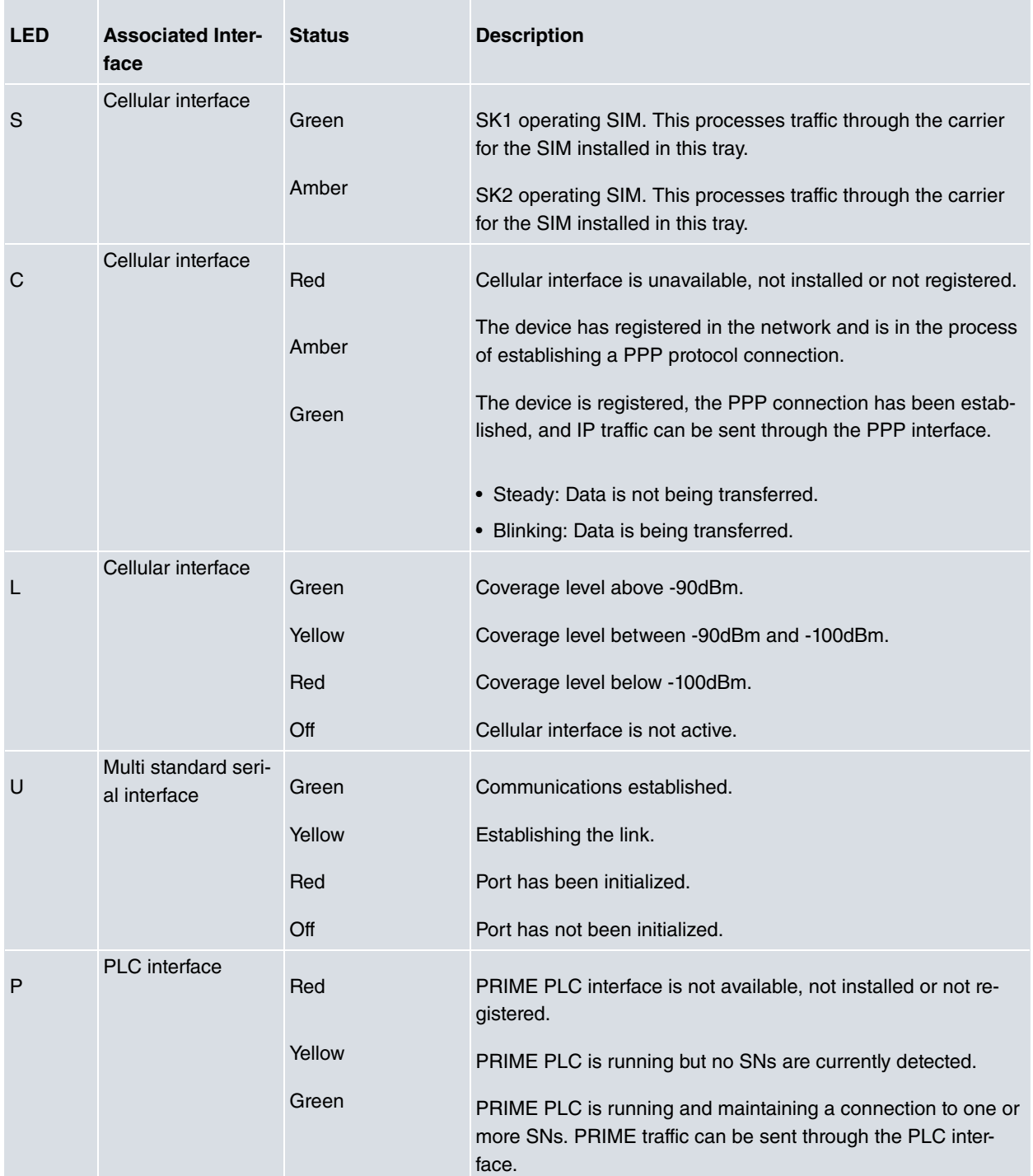

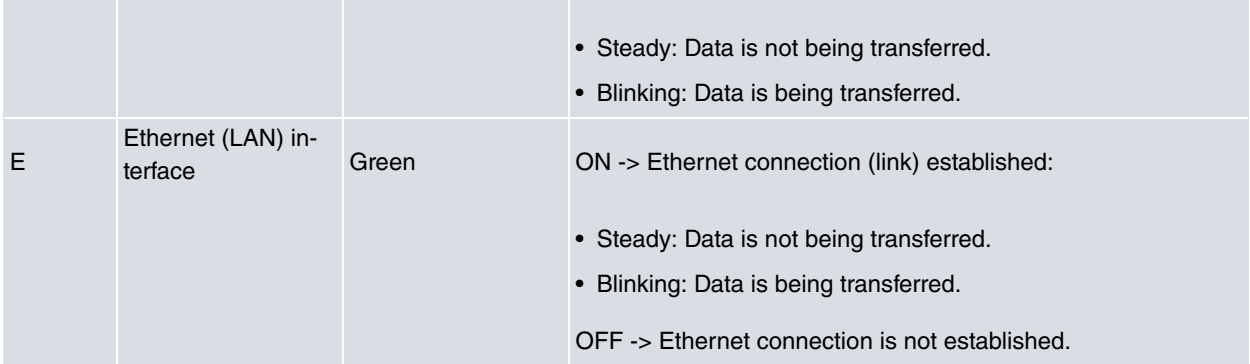

## <span id="page-11-0"></span>**3.1.2 Rear panel**

The following image shows the rear panel of the Regesta PRO PLC router where you can see the other connectors.

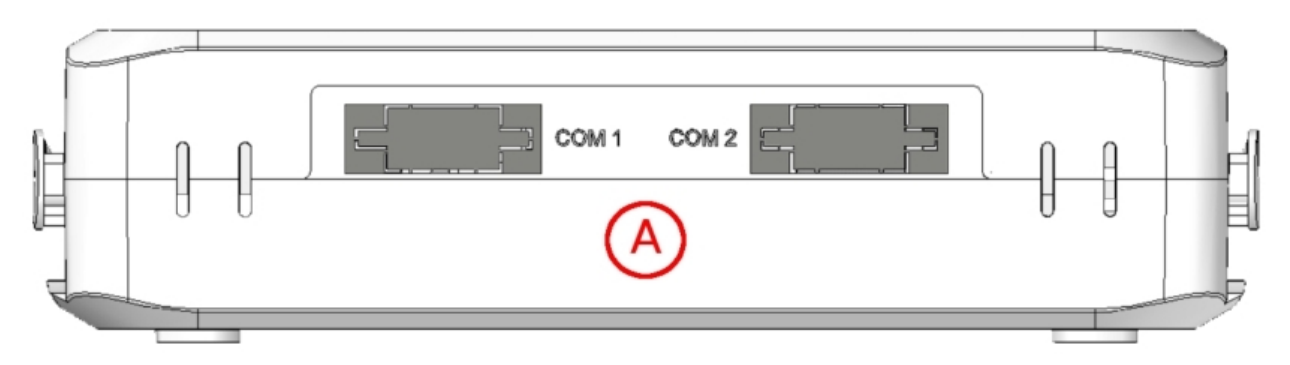

#### Fig. 4: **Rear panel**

The following table describes each connector:

**Rear panel components**

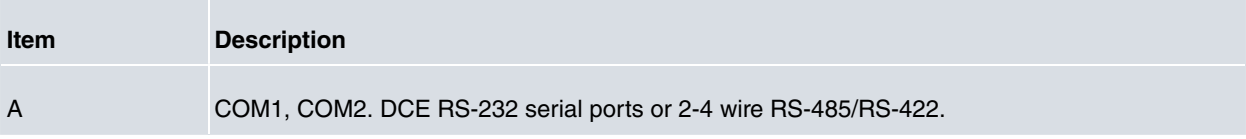

## <span id="page-11-1"></span>**3.1.3 Underside panel**

The following components can be found on the underside panel:

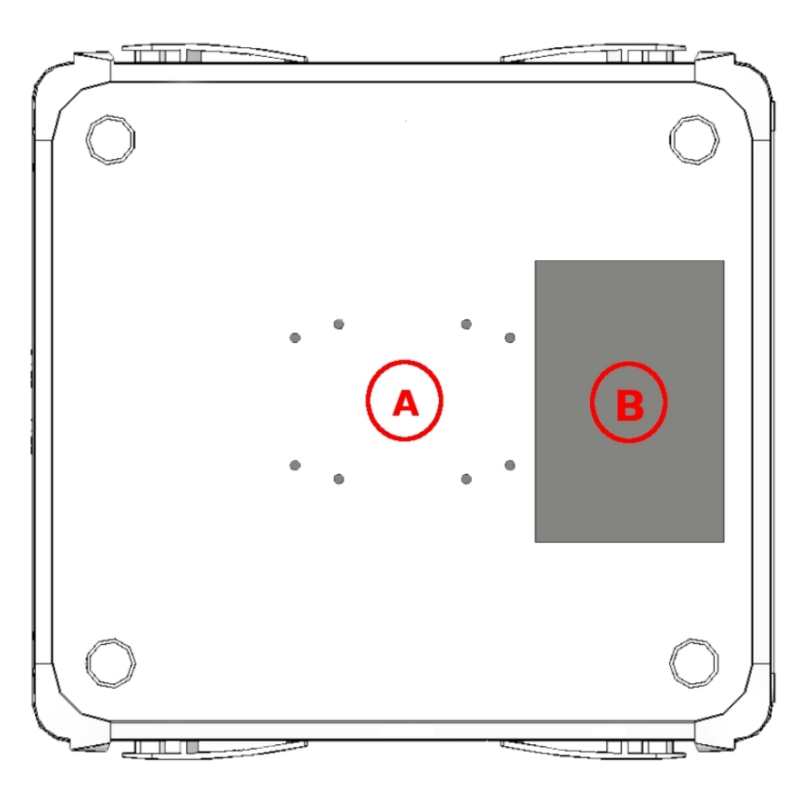

#### Fig. 5: **Underside panel**

The following components can be found on the underside panel: **Underside panel components**

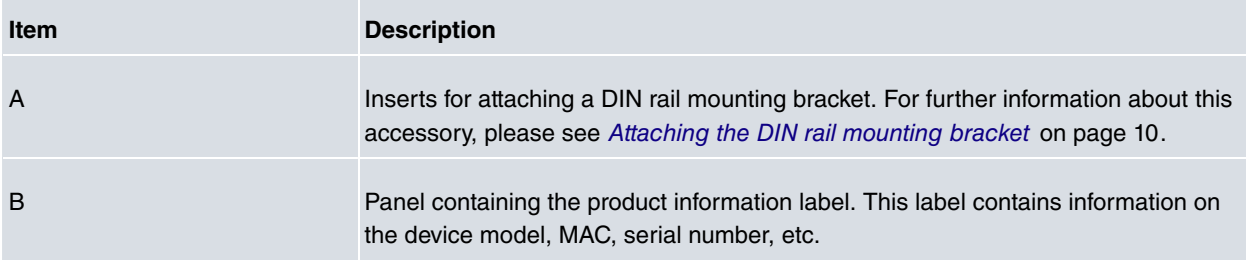

## <span id="page-12-0"></span>**3.1.4 Upper panel**

The following image shows the the upper panel:

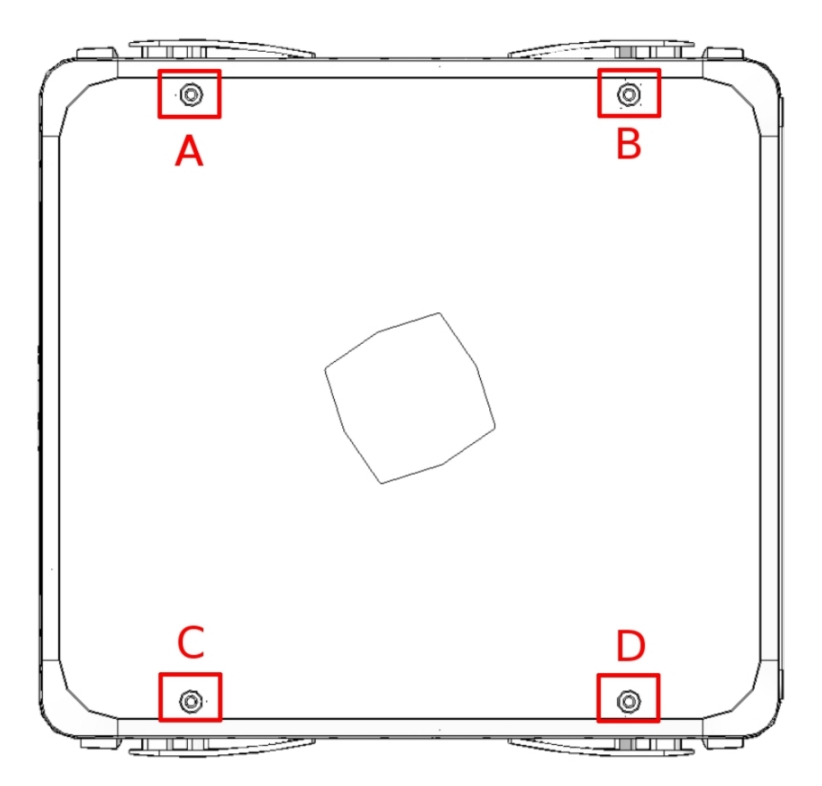

#### Fig. 6: **Upper panel**

The upper casing components are as follows. **Upper casing components**

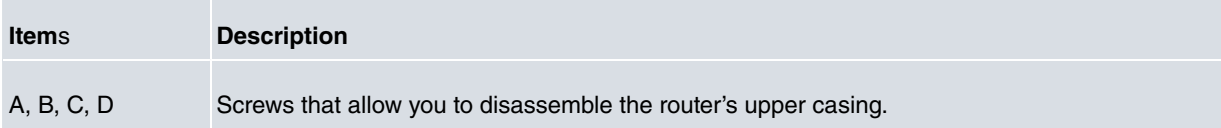

## <span id="page-13-1"></span><span id="page-13-0"></span>**3.2 Assembly**

## **3.2.1 Attaching the DIN rail mounting bracket**

The Regesta PRO PLC comes with a special kit for mounting the device on a DIN rail.

The kit contains a DIN rail mounting bracket that you attach via the threaded inserts on the underside of the device. The bracket can be secured in one of two positions using the two supplied screws:

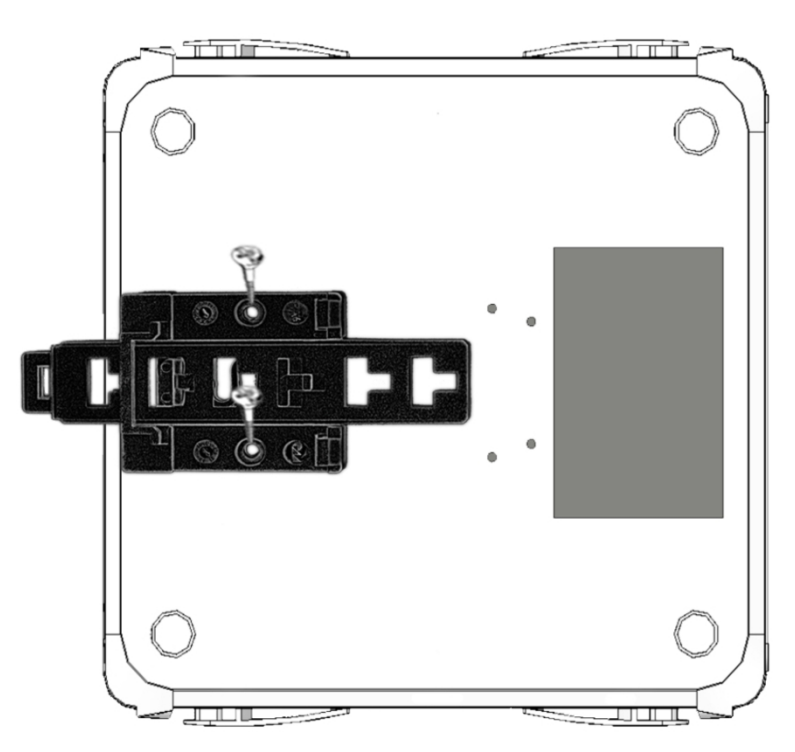

Fig. 7: **DIN rail mounting bracket: Position 1**

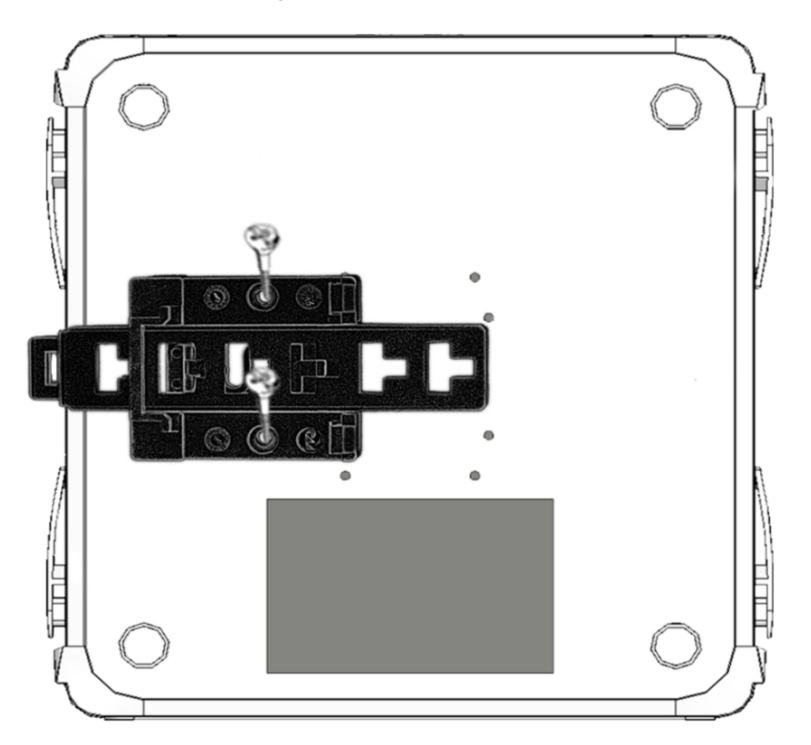

Fig. 8: **DIN rail mounting bracket: Position 2**

## <span id="page-14-0"></span>**3.2.2 Attaching the safety cover**

The Regesta PRO PLC has a clear safety cover to prevent the connectors from being touched while the device is running. The safety cover is not attached to the device when you take it out of the package so you will need to attach it.

The following image shows you how to attach the safety cover.

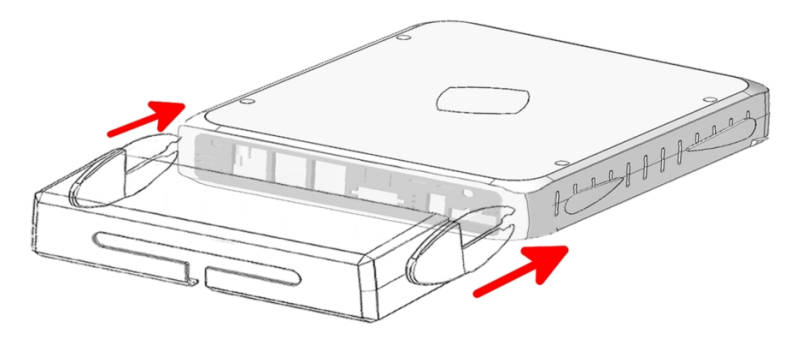

Fig. 9: **Attaching the safety cover**

## <span id="page-15-0"></span>**3.3 Power source**

The Regesta PRO PLC router is powered by an external AC source. The nominal power voltages are 100-240 V AC.

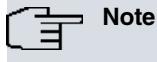

Please read the following instructions carefully before connecting the router!

#### <span id="page-15-1"></span>**3.3.1 Workplace conditions. Main characteristics**

- Do not place the device among papers, magazines or other elements that could hinder natural air circulation.
- Avoid knocks and/or strong vibrations during operation, transport and storage.

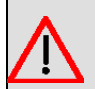

#### **Warning**

The electric current in power cables, telephone lines and communication cables is dangerous. To prevent electric shock, be sure to connect and disconnect the cables according to the instructions set forth in [Connecting](#page-16-0) on page 13 and[Disconnecting](#page-16-1) on page 13 before installing, moving or opening the casing.

## <span id="page-15-2"></span>**3.3.2 Connecting the power supply**

To connect the power supply to the device, please follow the steps outlined in [Connecting](#page-16-0) on page 13.

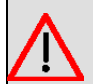

#### **Warning**

To prevent electric shock, residual current circulation and any other unwanted effects that may also disrupt communications, the following is recommended:

All interconnected communication devices should be plugged into THE SAME GROUNDED POWER OUTLET, which should at the same time be of good quality (lower than 10 ohms).

We recommend connecting all data devices to the same power source regardless of whether the workplace has an uninterrupted power supply system (UPS), a regulated supply or is independent of other power supplies (such as lighting, etc.). This will help to prevent malfunctions and premature aging of the drivers and other components.

#### <span id="page-16-0"></span>**3.3.3 Connecting**

- Make sure that the router's power supply switch is in the OFF position (0).
- Ensure that the power supply is NOT connected to either the electricity supply or the router.
- Connect all data cables.
- Connect the power supply cable to the device.
- Connect the power supply cable to the electricity supply.
- Place the router's power supply switch in the ON position (1).
- Lower the safety cover.

#### <span id="page-16-1"></span>**3.3.4 Disconnecting**

- Raise the safety cover.
- Make sure that the router's power supply switch is in the OFF position (0).
- Disconnect the power supply from the electricity supply.
- Disconnect the power supply from the router.
- Disconnect the data cables.

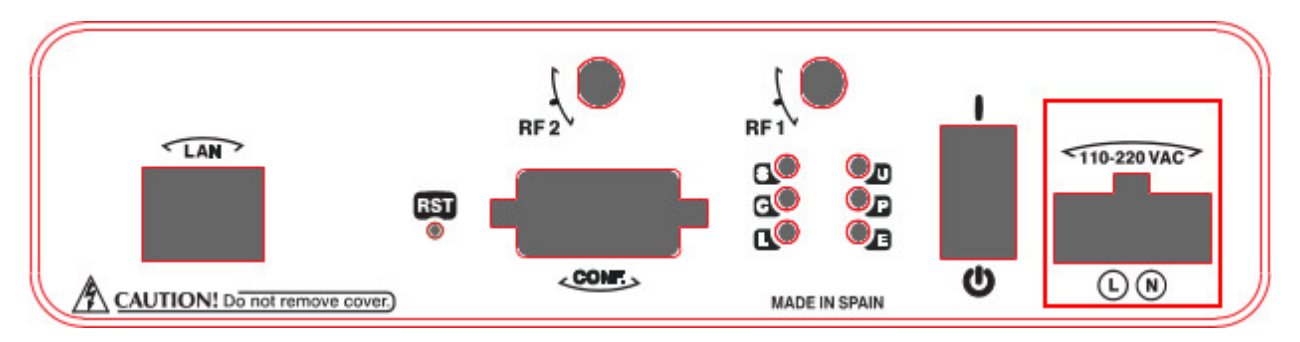

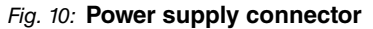

The connector has 2 terminals for powering.

To connect the power to the device, please follow the steps indicated in [Connecting](#page-16-0) on page 13: check that the power switch is in the OFF position (0) and that the power source is NOT connected to the electricity network; find the Power Supply connector (located on the front panel) and insert the power cable connector.

## <span id="page-16-2"></span>**3.4 RST button**

There is a button labeled "RST" on the front panel of the Regesta PRO PLC router. This button has two functions.

- To trigger a restart.
- To restore the device to factory default settings. All switch ports are assigned with the factory default IP address 192.168.1.1.

<span id="page-16-3"></span>The external button is physically protected to prevent it from being accidentally pushed. You will need to use a thin pointed object to activate it.

#### **3.4.1 Restarting the device**

Follow the steps below to restart the device:

- (1) Press the RST button. Three LEDs (S, C and L) on the front panel light up in amber to indicate that the device is in reset mode.
- (2) Stop pressing the RST button as soon as the three LEDs on the front panel are lit up.
- (3) The device will restart with the S and C LEDs unlit and the L LED in green.

## <span id="page-17-0"></span>**3.4.2 Restoring the factory default settings**

Complete the following steps to reset the device with its factory default settings:

- (1) Press the RST button. Three LEDs (S, C and L) on the front panel light up in amber to indicate that the device is in reset mode.
- (2) Keep pressing the RST button. The S LED flashes green while you are pressing the RST button. This state implies that the factory default settings have been restored.
- (3) Stop pressing the RST button so that the device can restart.
- (4) The device will restart with the S and C LEDs unlit and the L LED in green.
- <span id="page-17-1"></span>(5) Now that the device has been reset with the factory default settings, you can access it through the IP (the device's default address is 192.168.1.1 and is accessible from any switch port).

## **3.5 Connecting the data**

<span id="page-17-2"></span>The Regesta PRO PLC router has the following data connections.

## **3.5.1 Ethernet port**

The Regesta PRO PLC router incorporates a 10/100 BaseT Ethernet port with automatic MDI/MDIX to connect to a local area network (LAN). The LED labeled "E" indicates physical connection.

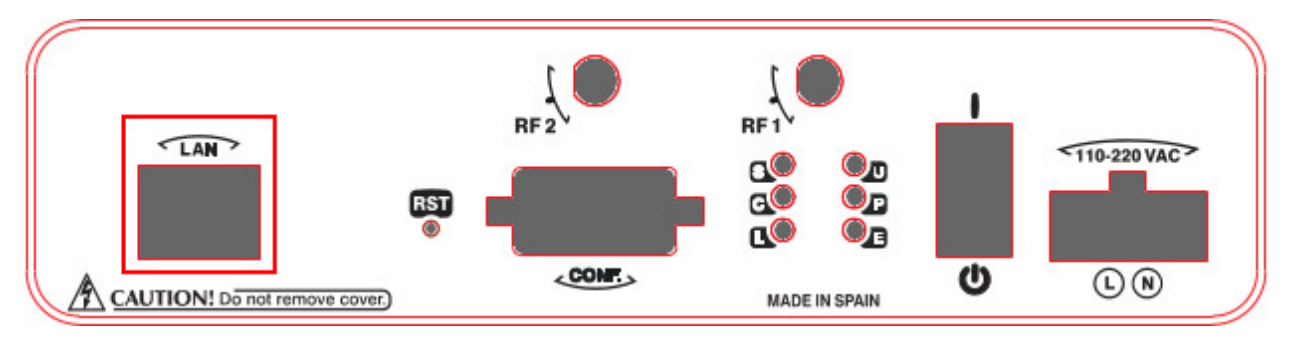

<span id="page-17-3"></span>Fig. 11: **LAN port**

## **3.5.2 WWAN antenna connection (RF connectors)**

The Regesta PRO PLC router has two RF antenna connectors. The antennas are assembled and disassembled by screwing/unscrewing them into the connectors labeled RF1/RF2 on the front panel of the device.

The RF1 connector is connected to the module's MAIN connector and the RF2 connector to the AUX connector.

Using these antennas with the Regesta PRO PLC router improves the quality of the signal received and transmitted by the WWAN module (GPRS, UMTS, HSDPA, HSUPA, etc.).

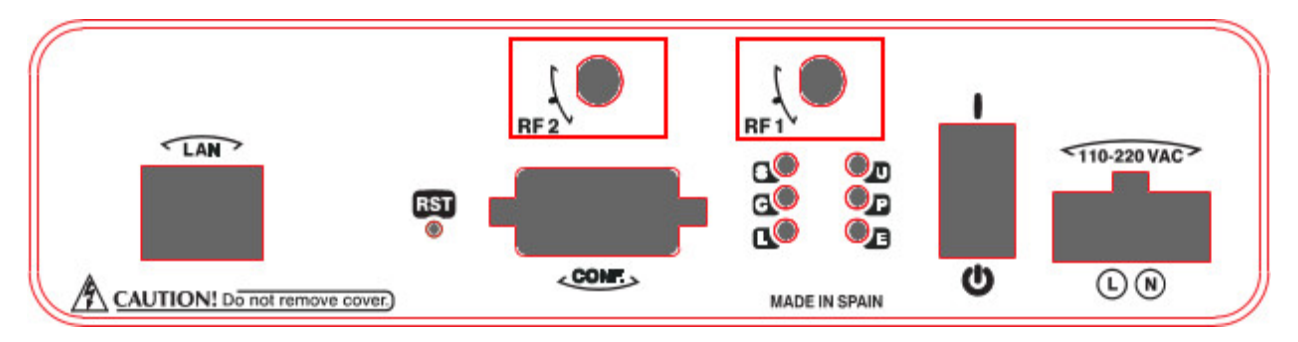

Fig. 12: **WWAN antenna connectors**

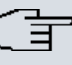

#### **Note**

The WWAN antennas should be connected to the router at all times in order to deliver high-quality performance. All devices in this range have working WWAN interfaces with access to 2G networks (GPRS/EDGE). Additional licenses must be installed in the device for access to 3G networks (UMTS/HSDPA/HSUPA) or HSPA+).

If the RF1 and RF2 antennas are connected via extension cables rather than being screwed directly into the router, they should be separated from each other by a minimum of 7 cm. The maximum recommended distance between the two antennas is 25 cm.

To achieve optimum performance, install all radio frequency accessories (antennas and cables) as per our recommendations.

We offer a range of accessories (90 degree antenna mounts, exterior antenna mounts, ceiling mounts, extension cables, etc.) that allow you to install the devices in different locations.

#### **3.5.2.1 Positioning the antenna**

Device performance can be significantly influenced by antenna orientation and location with respect to other wirelessdevices and radiation sources (such as communication devices, personal computers, etc.).

Antennas transmit and receive radio signals. Performance is also affected by environmental factors (such as the distance between the device and the base station), physical obstacles and radio-frequency (RF) interference.

In order to receive better coverage, follow the instructions given below:

- Whenever possible, place the antenna away from physical obstacles. Obstacles between the antenna and the base station degrade the wireless signal. Place the antenna above ground level and direct it towards the nearest base station.
- Antennas are affected by the density of materials so place them away from walls, metal screens, mirrors, etc.
- Do not place the antenna near columns; these might throw shadows and reduce the coverage area.
- Keep the antenna away from metal pipes such as those used for plumbing, air-conditioning etc.
- Bear in mind that other wireless devices such as telephones, microwaves, etc., can temporarily interfere with thequality of the wireless signal.
- Installing the antennas in racks alongside communication devices, computers, etc., is not recommended. Use anextension cable and place the antenna outside.

The following recommendations are applicable to all wireless devices:

- Do not touch or move the antenna while the device is transmitting or receiving.
- When the antenna is transmitting, do not touch equipment containing devices that radiate very close to, or touching, any exposed part of the body (particularly face and eyes).
- Do not install the device in areas where the atmosphere is potentially explosive.
- Wireless devices can cause interferences in other devices. Do not use the device in areas where medical equipment is installed.
- <span id="page-18-0"></span>• In order to comply with the R&TTE 1999/5/EC directive, the device must be at least 15 cm away from a person'sbody when operating.

#### **3.5.3 Connecting the serial ports**

Depending on the model, the Regesta PRO PLC can have one or several female DB9 connectors.

#### **3.5.3.1 Console connector as serial port (CONF connector)**

The console port can be converted into an RS-232 asynchronous DCE serial port with the following characteristics:

- (1) DCE port.
- (2) RS-232 norm.
- (3) Maximum speed of 38400 bps.
- (4) Only the following signals are available: RxD (pin 2), TxD (pin 3) and GND (5).
- (5) DB-9 connector.

#### **3.5.3.2 Asynchronous serial ports**

Some models are equipped with two additional serial ports. These serial ports can be RS-232 or RS-485/RS-422 and have the following characteristics:

#### **3.5.3.2.1 RS-232**

- (1) DCE port.
- (2) Maximum speed of 115200 bps.
- (3) All control signals are available.
- (4) DB-9 connector.

#### **3.5.3.2.2 RS-485/RS-422**

- (1) 2/4 wires configurable through software.
- (2) Bus termination configurable through software.
- (3) Maximum speed of 115200 bps.
- (4) DB-9 connector.

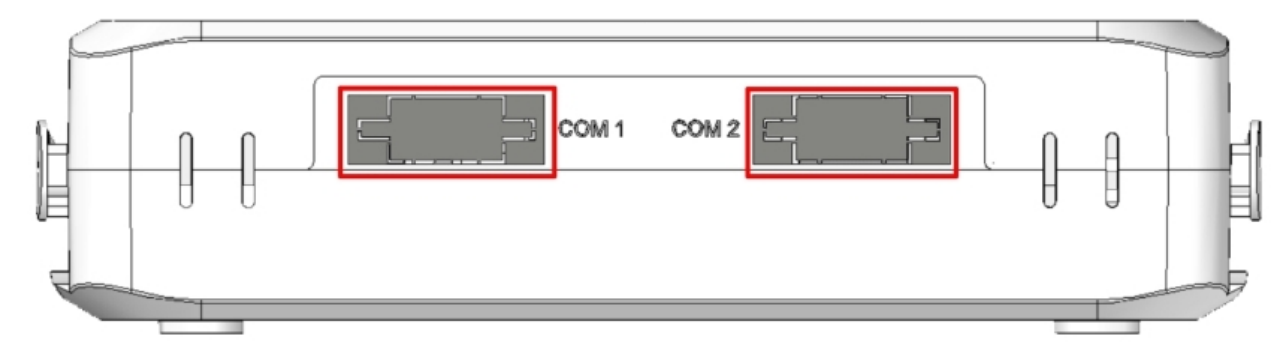

<span id="page-19-0"></span>Fig. 13: **Asynchronous serial connectors**

## **3.6 SIM card installation**

You may need to insert at least one SIM card in the Regesta PRO PLC before you can use the WWAN interface. Some countries have services (CDMA) that do not require SIM cards.

The Regesta PRO PLC has two SIM trays located inside the device casing labeled SK1 and SK2.

Where installations require only one SIM card, the card should be installed in the main SK1 tray.

#### **Warning**

Never install the SIM cards when the device is switched on.

Always disconnect the device from the main power supply before installing the SIM cards.

Always disconnect the device before removing the casing to access the trays.

Please protect yourself against electrostatic discharge (ESD) when inserting the SIM cards.

Do not touch the SIM card connectors.

You will need to open the upper casing of the device in order to access the SIM tray. To do this, undo the fourscrews on the top panel of the Regesta PRO PLC:

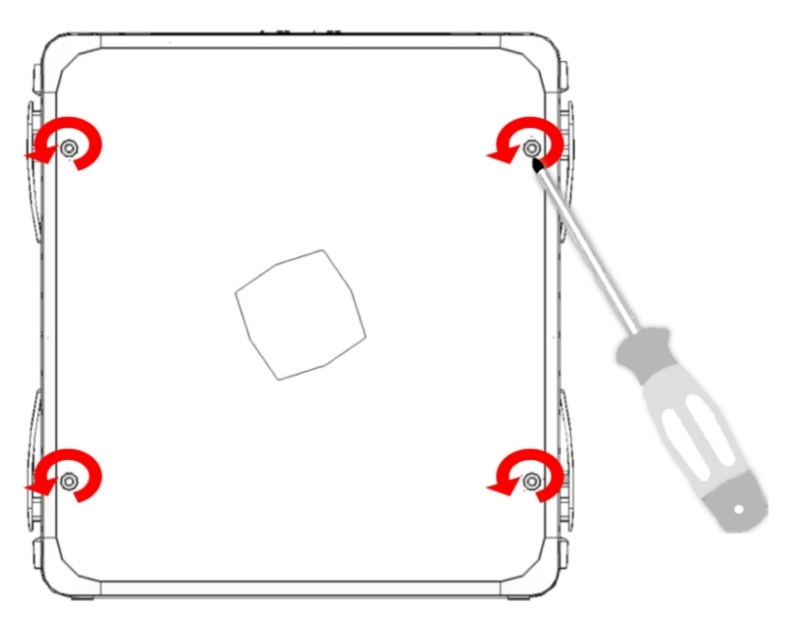

<span id="page-20-0"></span>Fig. 14: **Screws on the upper casing**

#### **3.6.1 Identifying the SIM trays**

Once you have removed the upper casing, you will be able to see the different elements illustrated below.

The Regesta PRO PLC incorporates two SIM cards, thus allowing for some special configurations. For example, by installing two SIM cards you can use one as backup. With this type of configuration you would need to assign a tray to each SIM (since they require different configuration parameters).

The SIM trays are labeled SK1 and SK2 (socket 1 and socket 2).

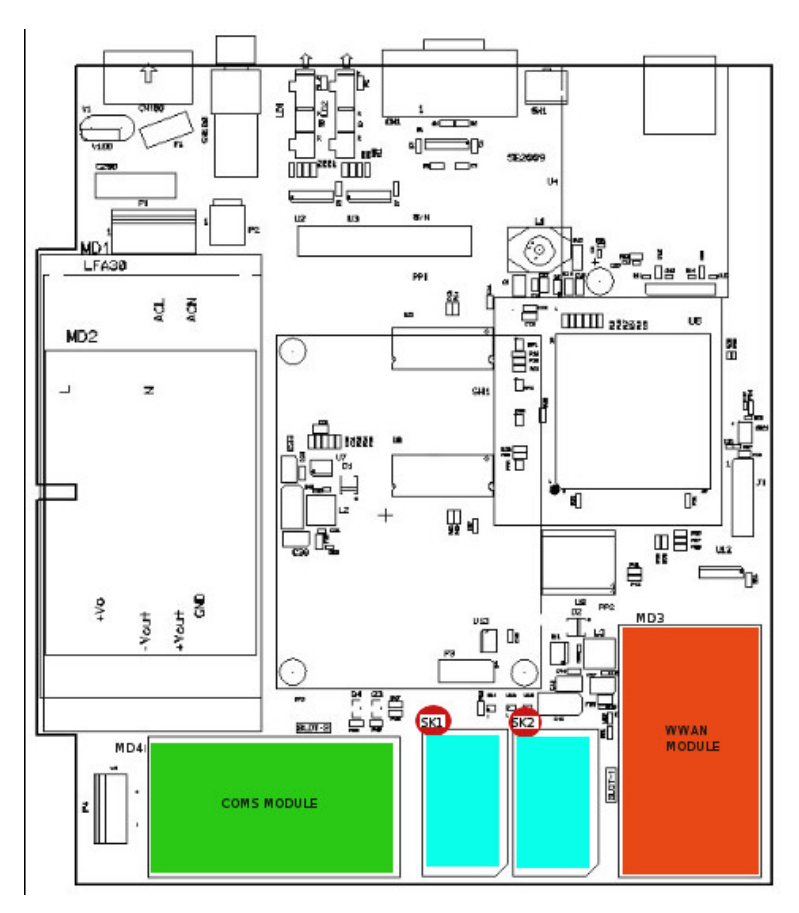

Fig. 15: **Location of the SK1 and SK2 SIM trays**

## <span id="page-21-0"></span>**3.6.2 How to install the SIM card**

In order to insert a SIM card in a tray, locate the SIM card case and follow the instructions given below:

- (1) Slide the SIM card case cover to the side to open it, as indicated by the arrow labeled OPEN.
- (2) Open the cover.
- (3) Fully insert the SIM card using the guides located on the inner part of the case cover. Make sure that you have oriented the SIM card correctly.
- (4) Close the case cover.
- (5) Hold the SIM card case cover down while you slide the cover to the side, as indicated by the arrow labeled LOCK, until it is firmly in place.

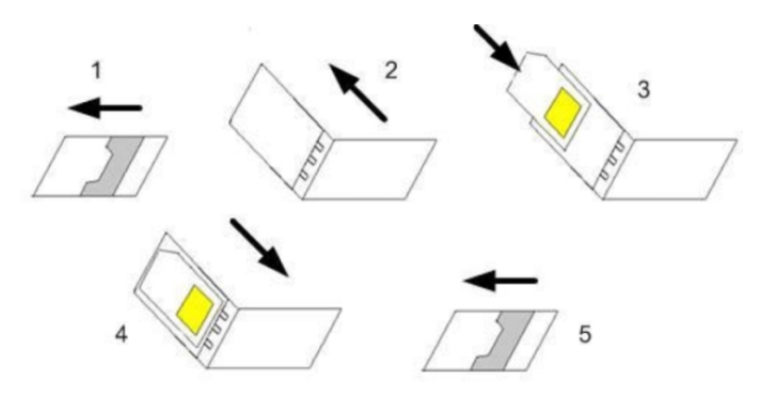

Fig. 16: **Inserting the SIM in the internal tray**

# <span id="page-22-1"></span><span id="page-22-0"></span>**Chapter 4 Compliance**

# **4.1 Manufacturer information**

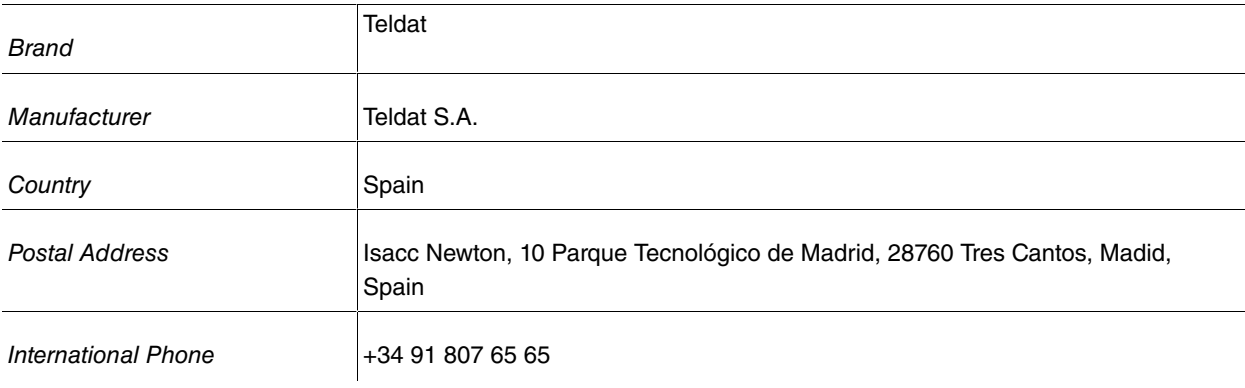

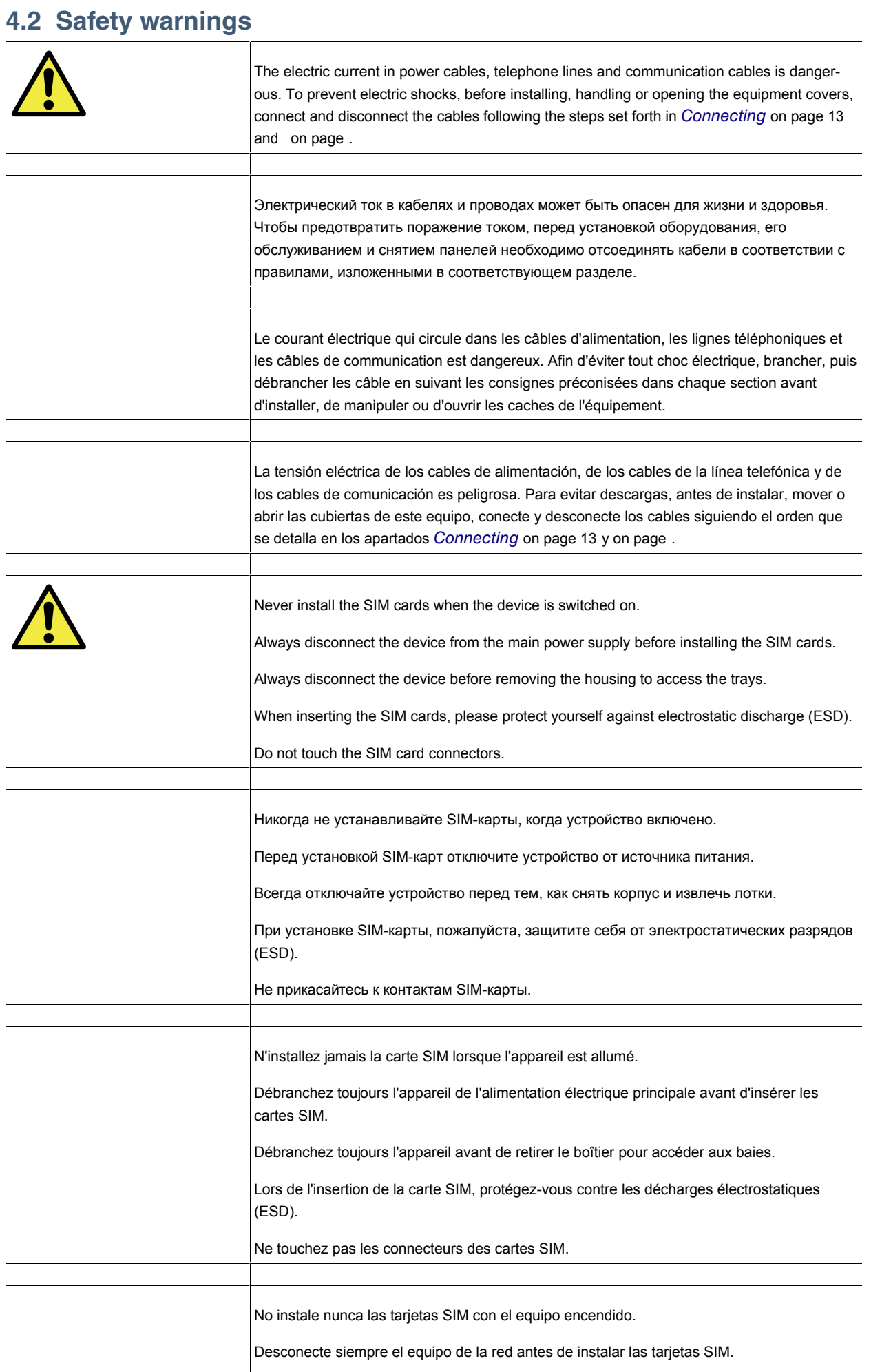

Desconecte siempre el equipo antes de desmontar la carcasa para acceder a las bandejas.

<span id="page-24-0"></span>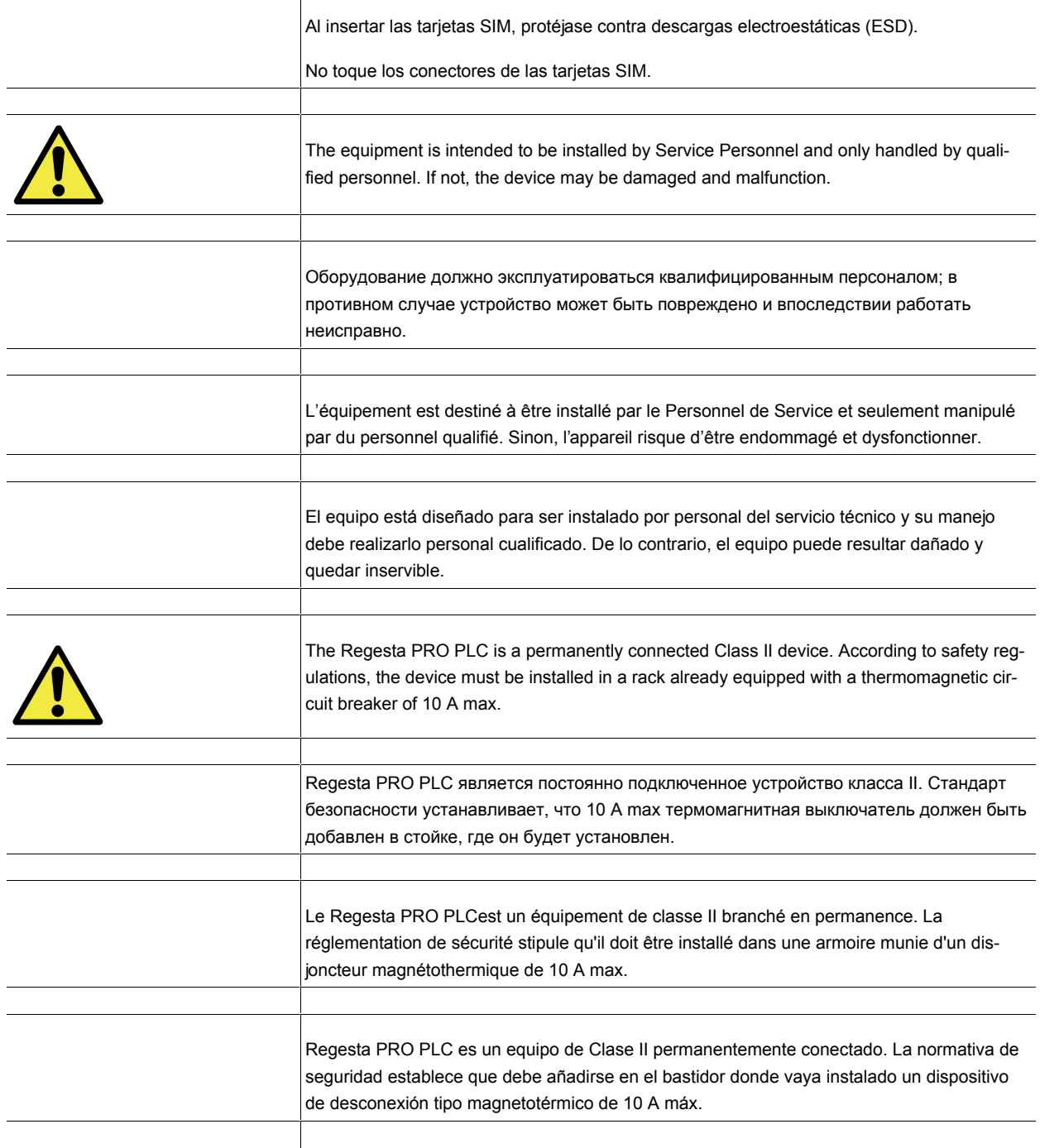

## <span id="page-24-1"></span>**4.3 WEEE Information**

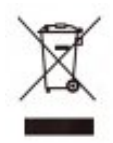

The crossed-out wheelie bin symbol indicates that the device must be disposed of separately from normal domestic waste in an appropriate waste disposal facility at the end of its useful service life.

Das auf dem Gerät befindliche Symbol mit dem durchgekreuzten Müllcontainer bedeutet, dass das Gerät am Ende der Nutzungsdauer bei den hierfür vorgesehenen Entsorgungsstellen getrennt vom normalen Hausmüll zu entsorgen ist.

El símbolo del contenedor con la cruz, que se encuentra en el aparato, significa que cuando el equipo haya llegado al final de su vida útil, deberá ser llevado a los centros de recogida previstos, y que su tratamiento debe estar separado del de los residuos urbanos.

## <span id="page-25-0"></span>**4.4 REACH**

In compliance with the REACH Candidate List, the delivered product and product packaging do not contain chemicalsubstances above a concentration limit of 0.1% weight by weight (w/w). This declaration will be updated wheneverany changes occur or other chemical substances are added to the REACH Candidate List. Information is currentlyprovided to consumers upon request.

## <span id="page-25-1"></span>**4.5 EC declaration of conformity**

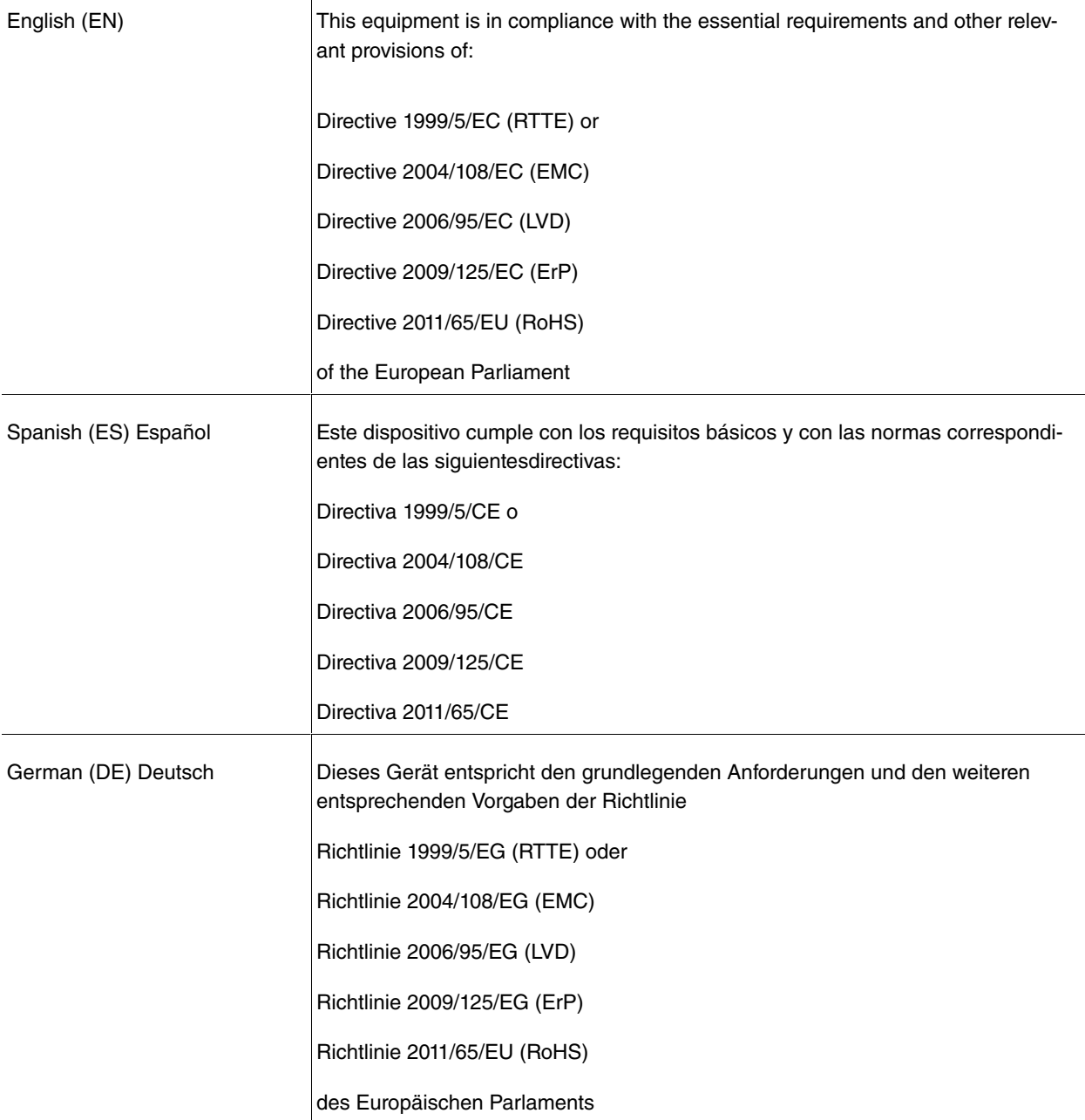

The EC declaration of conformity and additional product documentation can be accessed here:

<span id="page-25-2"></span>http://www.teldat.com

## **4.6 CE marking**

This equipment is in conformity with CE procedures and marking requirements.

# CE

## <span id="page-26-0"></span>**4.7 National restrictions**

In accordance with Article 6 (3) of 1999/5/EC, we inform you that national restrictions and requirements may apply when it comes to authorization. These may change over time. Teldat S.A. recommends that you check with local authorities for the latest status on national regulations.

This product is supplied without antennas. Choosing antennas is at the discretion of the operator, but said party is responsible for complying with local regulations. For compliance with power limits and in order to meet RF exposure requirements, the antenna(s) used for this transmitter must be installed to provide a separation distance of at least 20 cm from all persons.

# <span id="page-26-1"></span>**4.8 Operating frequency**

For information on the device's operating frequencies, see Appendix [Radio information](#page-33-0) on page 30

# <span id="page-27-1"></span><span id="page-27-0"></span>**Appendix A Technical information**

## **A.1 Troubleshooting**

The following table lists common problems and potential solutions to help you when installing your router. Please contact your dealer for additional information if you are unable to solve a problem.

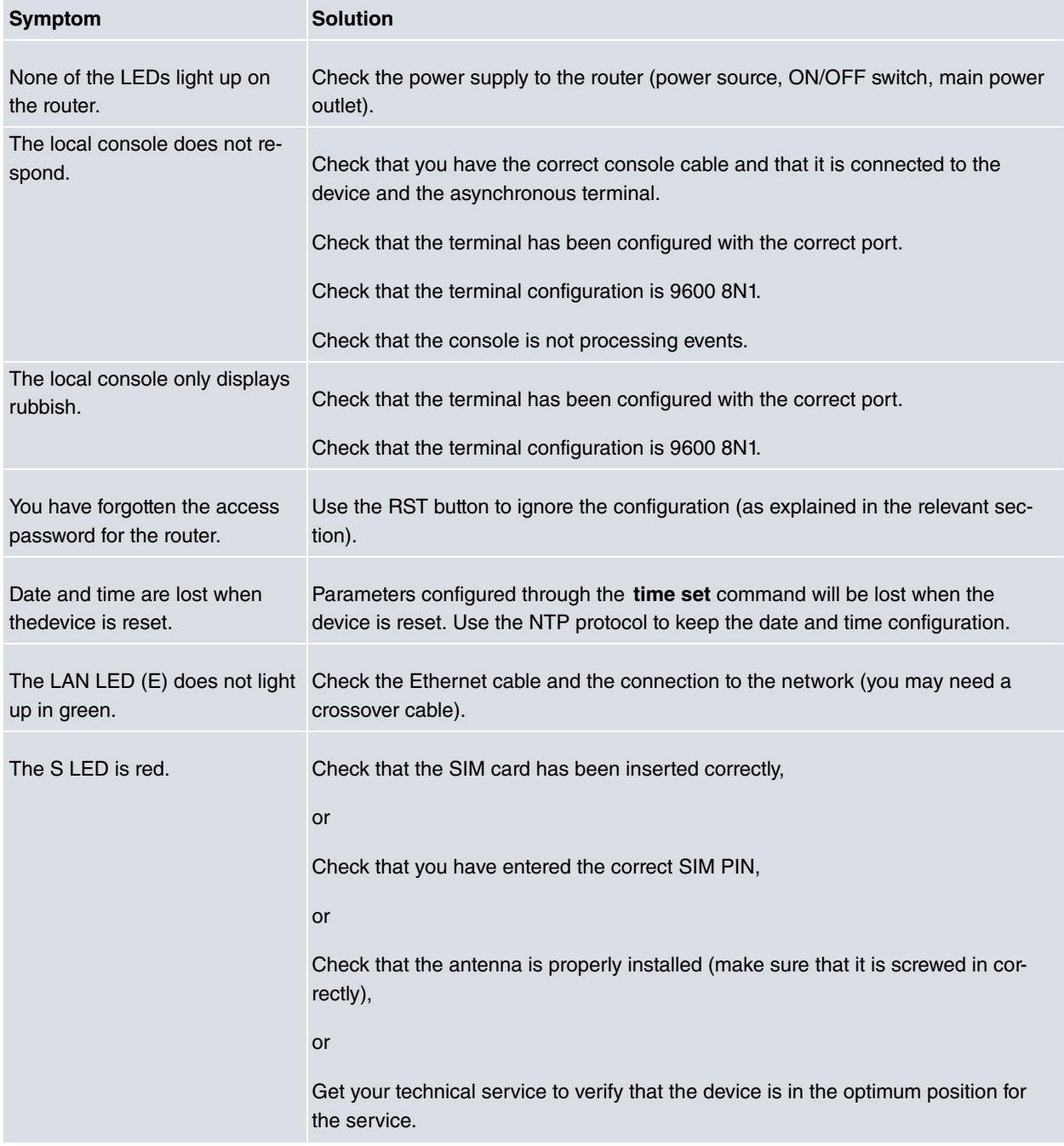

## <span id="page-27-2"></span>**A.2 Updating the software**

The Regesta PRO PLC router can be updated with new releases. Please contact your dealer for further details on new releases.

There are a number of ways in which you can update one of our routers: Please see the manual " Dm 748-I Software Updating" for further information.

The software required for updating one of our routers is supplied in a format know as **distribution**. This consists of a single file containing all the files needed for updating your device as well as in-depth information on the contents of

the files.

The Regesta PRO PLC incorporates independent modules for the WWAN interface. Depending on the technology used, you will be able to pick modules from different manufacturers or choose several modules from the same provider. Firmware is generally independent from the device's software. There is an UPGRADE file for each WWAN module. Please ask your dealer for the correct UPGRADE file (according to the module in your device). Refer to the manual "Dm 781-I Cellular Interface" for information on how to upgrade the module.

## <span id="page-28-0"></span>**A.2.1 Connecting to the router**

You can access the device's CLI in two ways:

- Through the CONF. connector.
- Through the Telnet protocol.

#### **A.2.1.1 Connecting through the local console (CONF connector)**

The front panel of the Regesta PRO PLC has a DB-9 female connector known as **CONF.** that provides access to the device's local console. You need to connect the CONF. port to an asynchronous terminal (or to a PC with terminal emulation) in order to configure the connector.

- Speed: 9600 bps.
- Eight data bits.
- One stop bit.
- No parity bit.
- No type of flow control.

You can connect to the configuration port by joining a DB9 male connector cable to a DB9 female. You will need an additional adapter if the terminal has DB25 connectors.

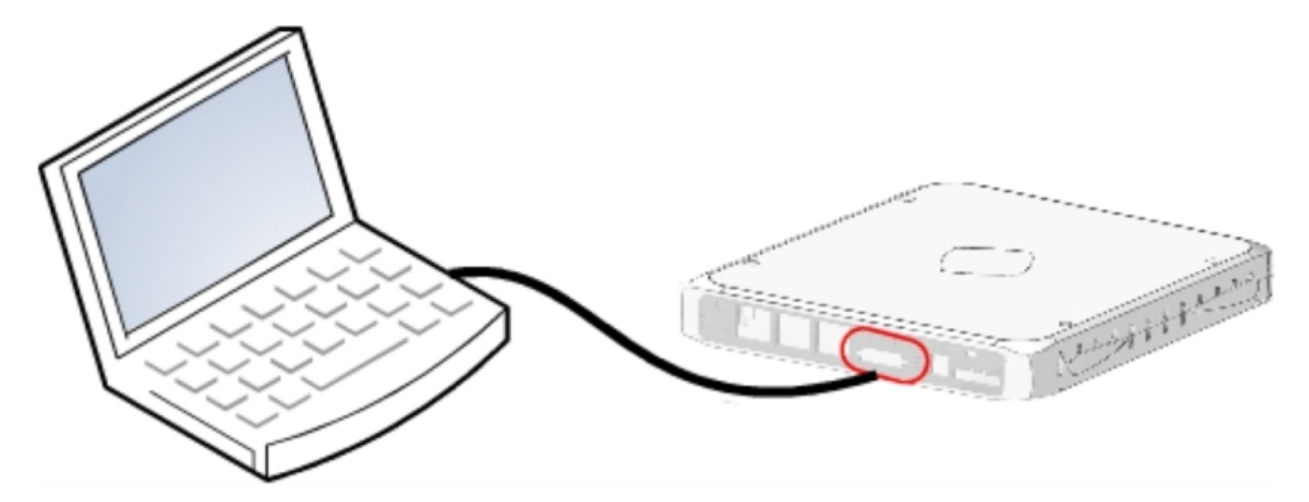

Fig. 18: **Connecting for configuration**

#### **A.2.1.2 Connecting through an IP terminal (LAN connector)**

The Regesta PRO PLC router includes a default configuration that activates if you haven't yet configured anything.

The router's default configuration sets up the device with the following IP address and access mask:

- IP address: 192.168.1.1
- IP mask: 255.255.255.0

## **Note**

Some devices come with customized settings. This can mean that the default configuration is different from the one shown above.

This initial configuration allows you to access the device's configuration console through the Telnet IP protocol. To do this, follow the instructions below:

- Assign the IP terminal (normally a PC) Ethernet interface with an IP address in the [192.168.1.2, 192.168.1.254] range and with a mask of 255.255.255.0. For example, 192.168.1.2, 255.255.255.0.
- Connect the IP terminal Ethernet interface to the Regesta PRO PLC LAN connector through the Ethernet cable (RJ45) provided.
- Initiate a Telnet session from the IP terminal to IP address 192.168.1.1 (Regesta PRO PLC default address).
- The default configuration does not ask for credentials (user/password) to access the console.

## <span id="page-29-1"></span><span id="page-29-0"></span>**A.3 Connectors**

#### **A.3.1 LAN connector**

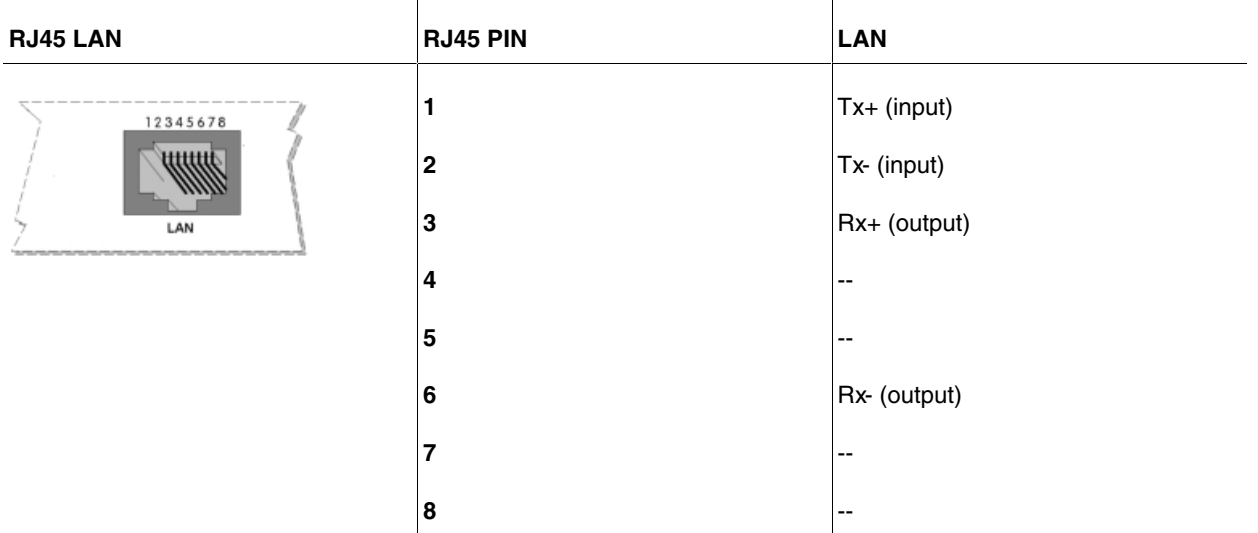

#### <span id="page-29-2"></span>**A.3.2 WWAN/Cell connector (female)**

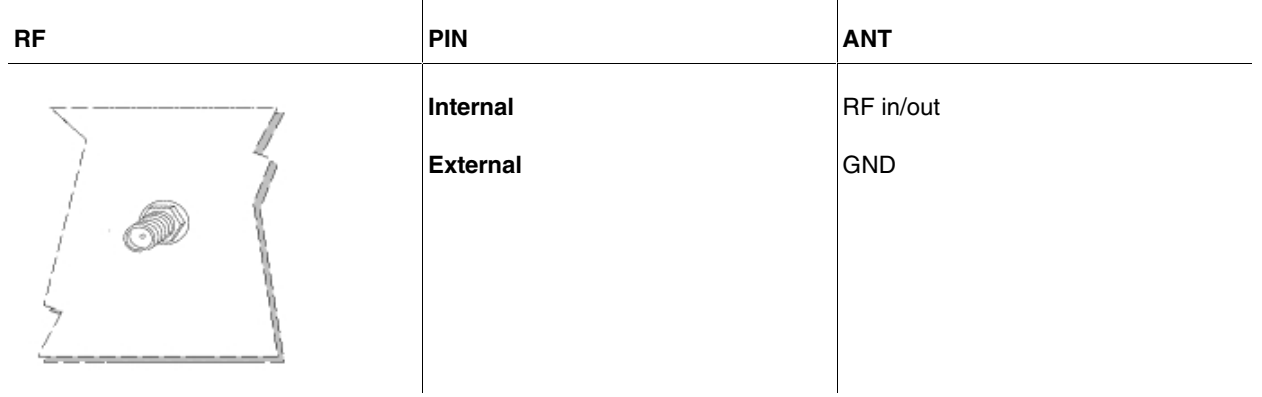

## <span id="page-30-0"></span>**A.3.3 Configuration connector**

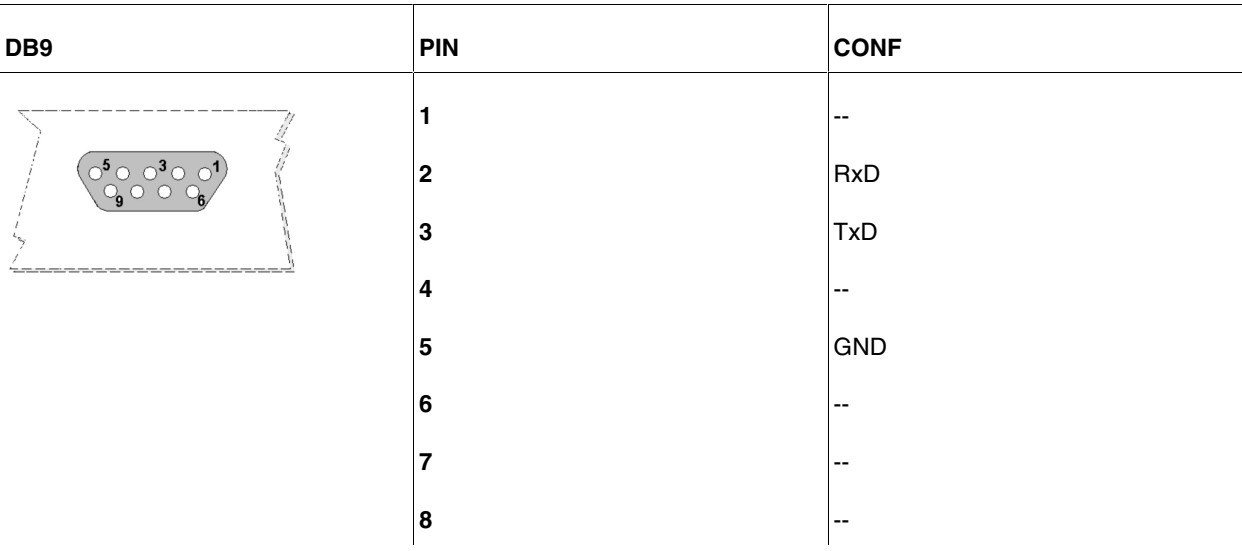

## <span id="page-30-1"></span>**A.3.4 RS-232 serial port connectors**

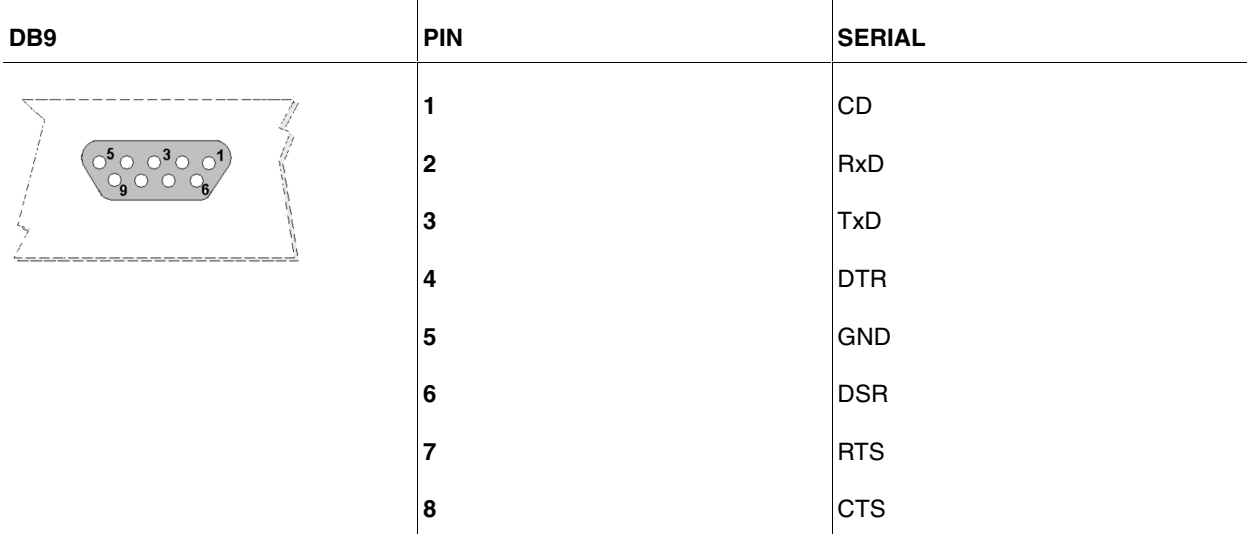

## <span id="page-30-2"></span>**A.3.5 RS-485 serial port connectors**

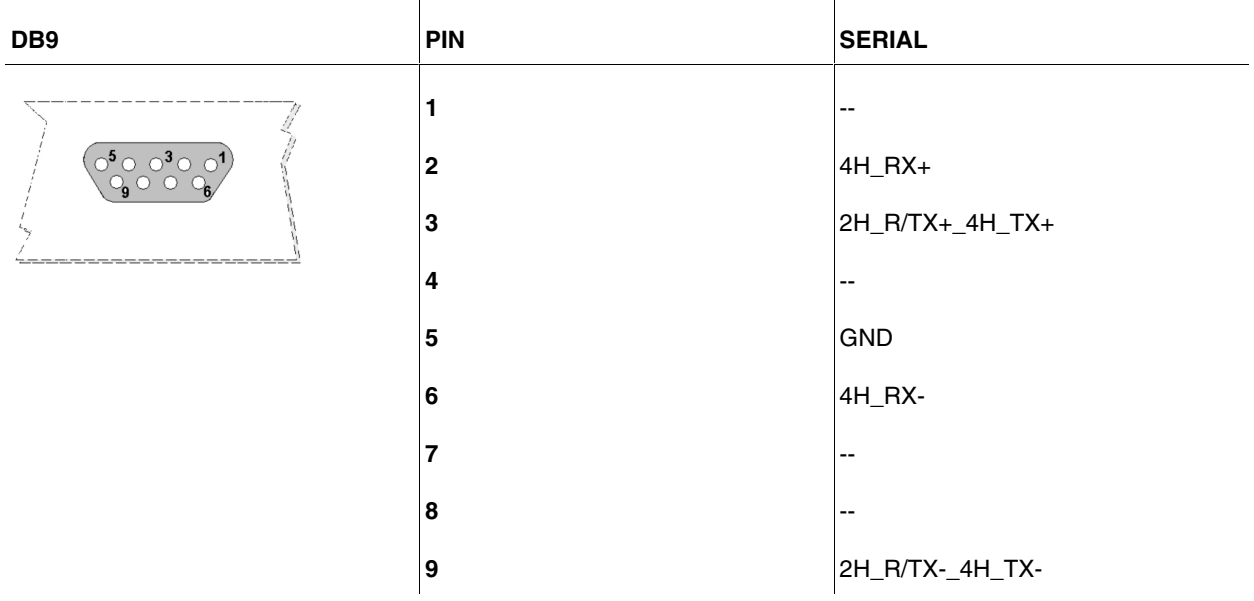

# <span id="page-30-3"></span>**A.4 Technical specifications**

## <span id="page-31-0"></span>**A.4.1 PRIME PLC interface**

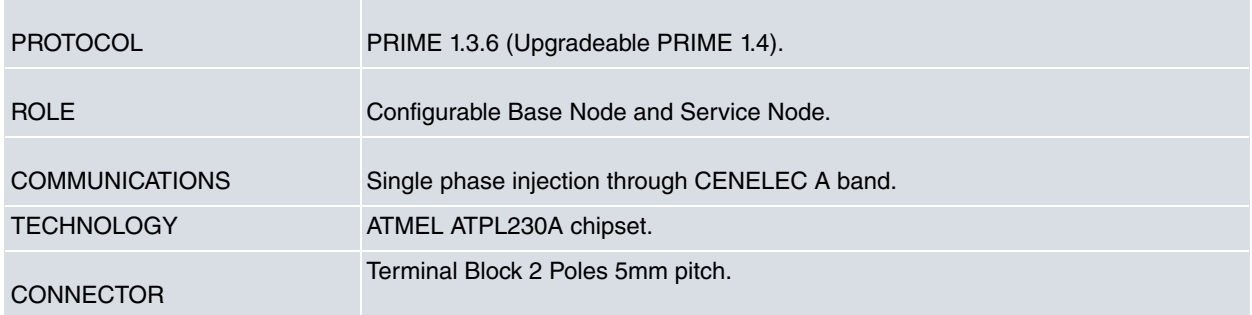

### <span id="page-31-1"></span>**A.4.2 LAN interface**

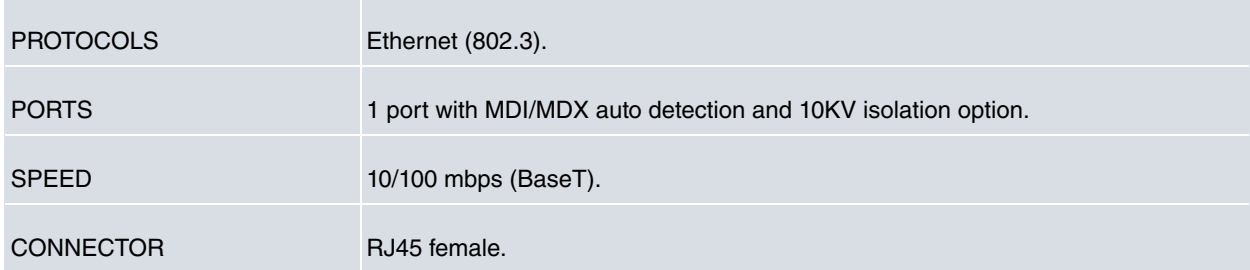

#### <span id="page-31-2"></span>**A.4.3 WWAN interface**

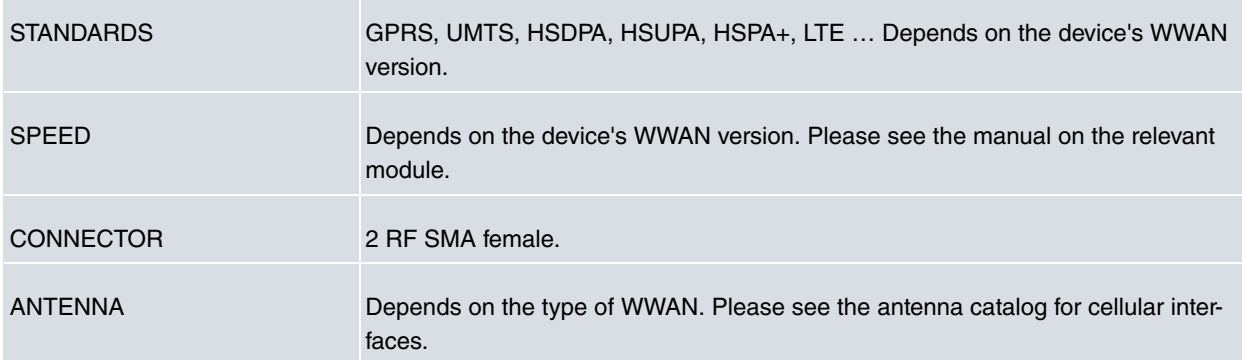

## <span id="page-31-3"></span>**A.4.4 Configuration interface**

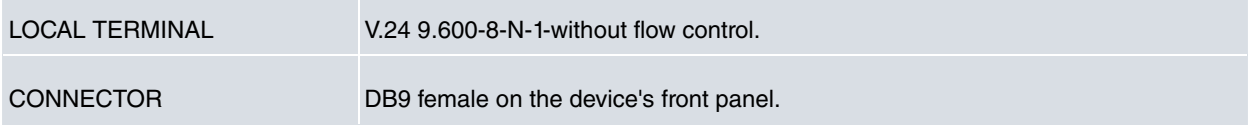

## <span id="page-31-4"></span>**A.4.5 RS-232 serial interface**

**COL** 

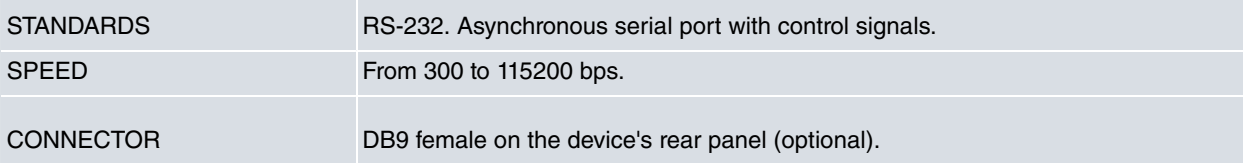

## <span id="page-31-5"></span>**A.4.6 RS-485 serial interface**

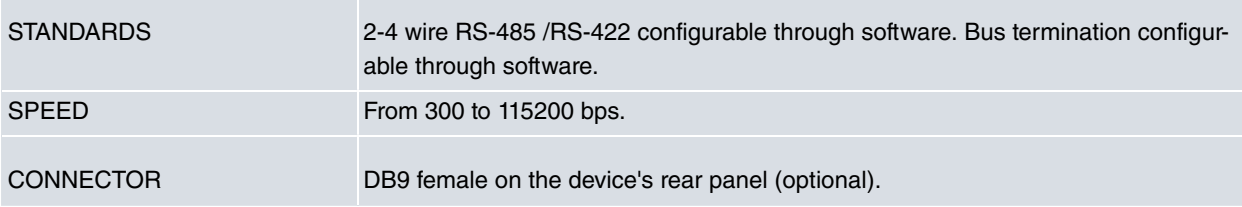

# <span id="page-32-0"></span>**A.4.7 Power supply**

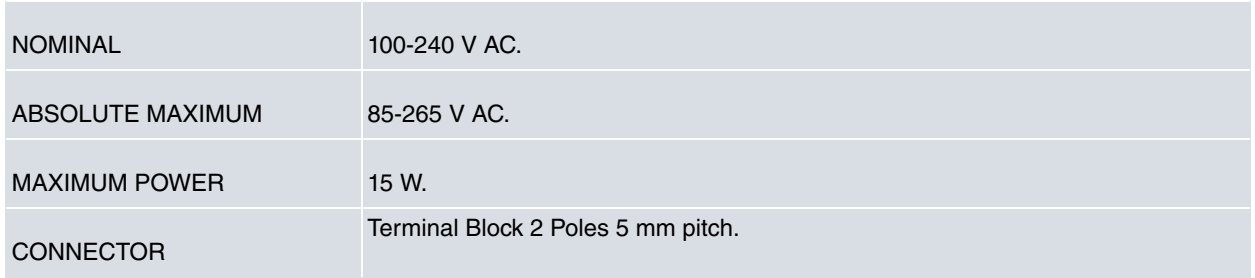

# <span id="page-32-1"></span>**A.4.8 Dimensions and weight**

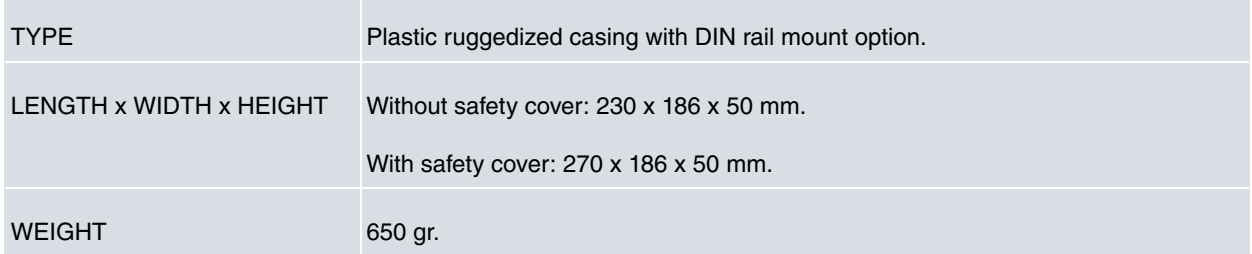

## <span id="page-32-2"></span>**A.4.9 Environmental specifications**

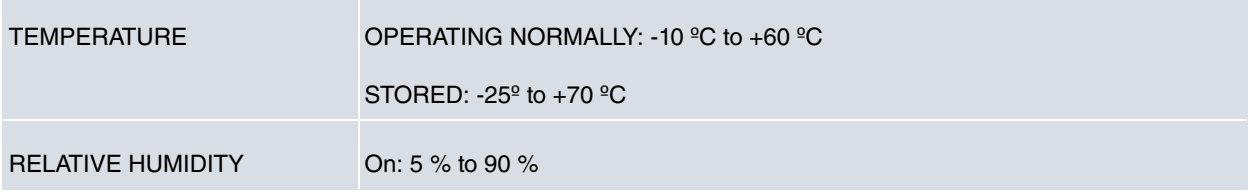

# <span id="page-33-1"></span><span id="page-33-0"></span>**Appendix B Radio information**

## **B.1 RF GSM/WCDMA specifications**

The GSM/WCDMA equipment Regesta PRO PLC model provides WCDMA, GSM, GPRS, EDGE connectivity for networking over several radio frequency bands under 3GPP Standards.

This product is supplied without antennas. Choosing antennas is at the discretion of the operator, but the operator is responsible for complying with local regulations.

Technology: UMTS(WCDMA)/ HSDPA/ HSUPA/ HSPA+/ DC-HSPA+

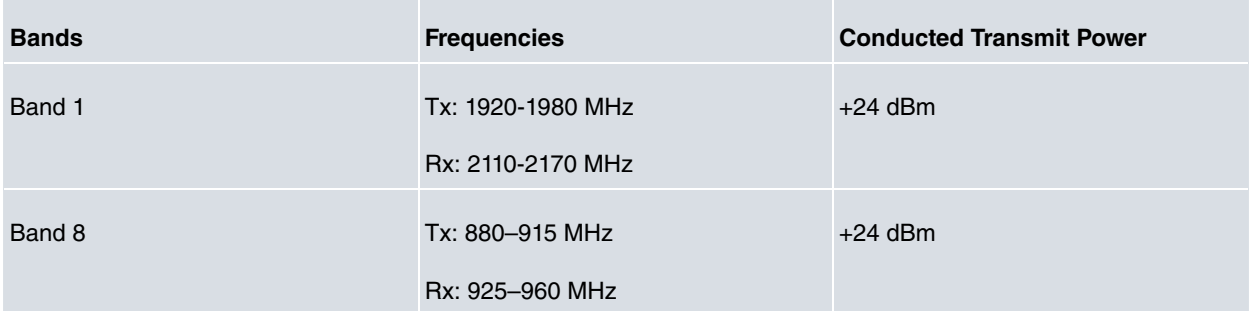

#### Technology: GSM / GPRS / EDGE

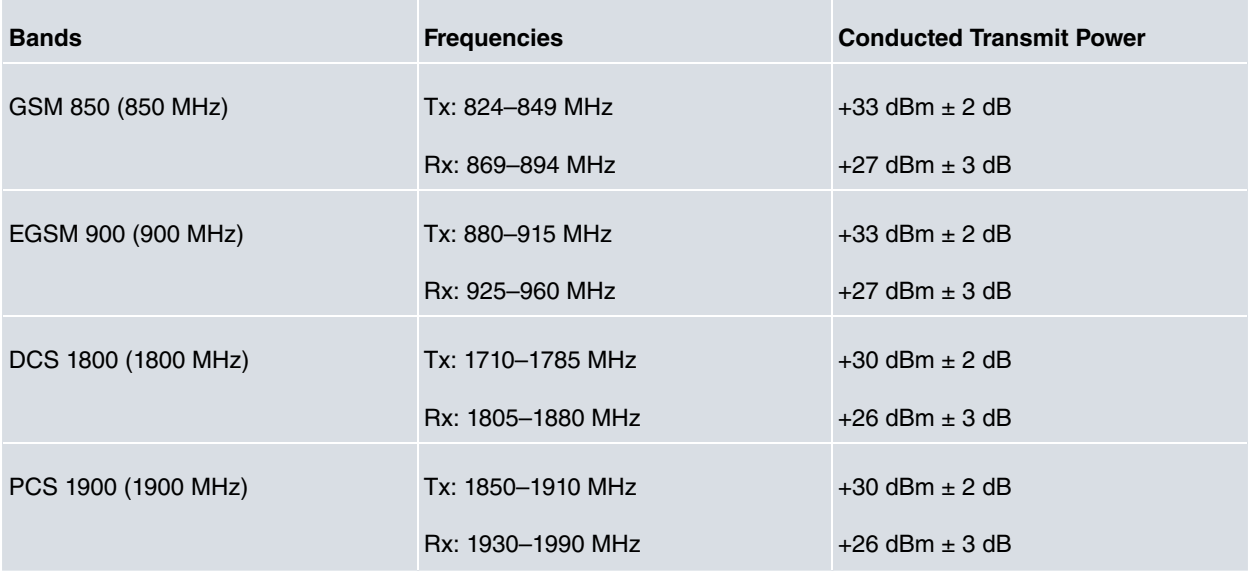